# **ESP-Docs User Guide**

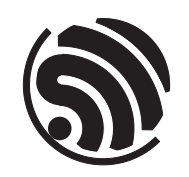

Release v1.7.2-8-gf036a337d8 Espressif Systems Jan 31, 2024

# <span id="page-1-0"></span>**Table of contents**

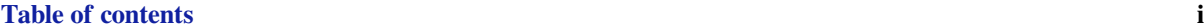

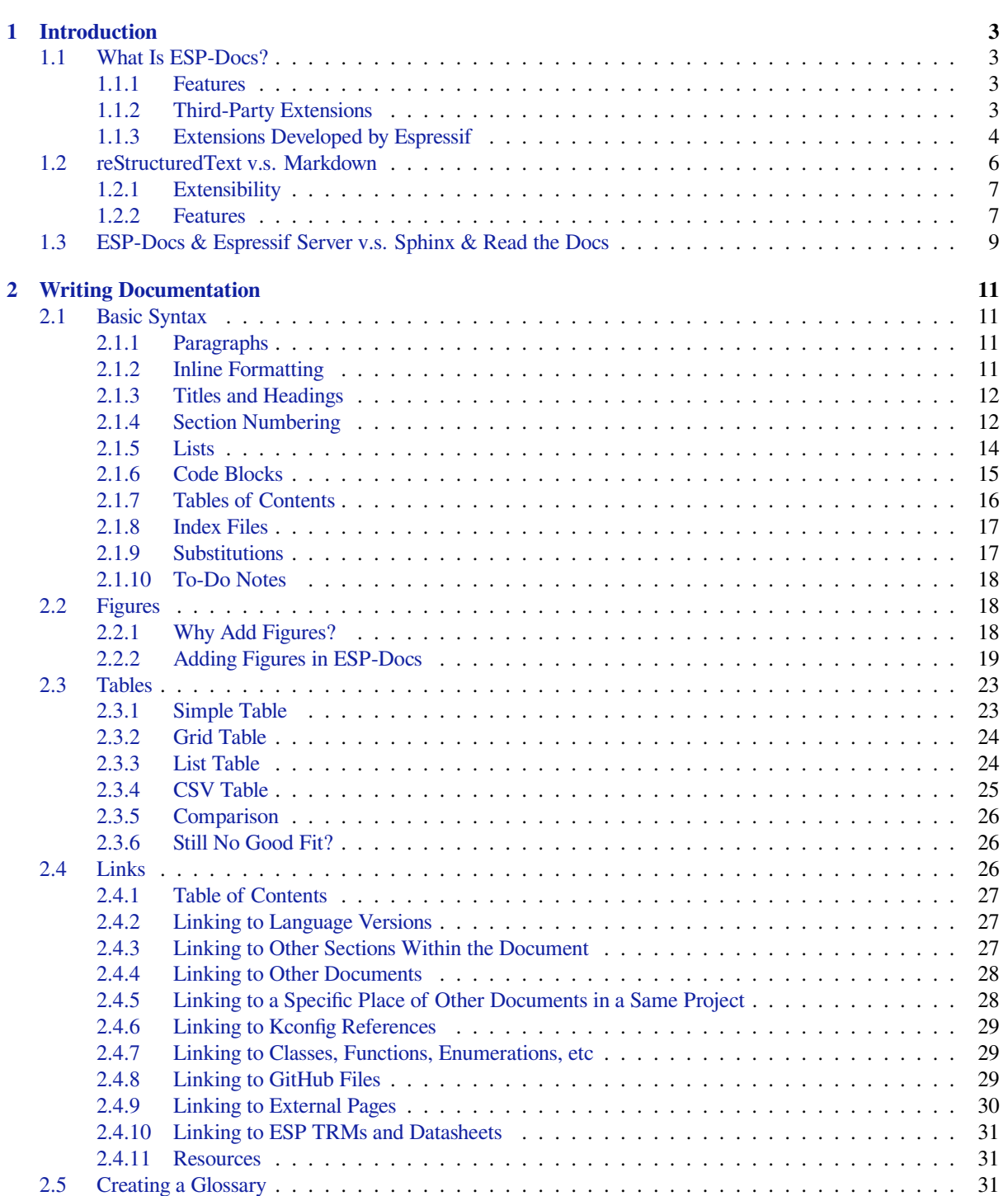

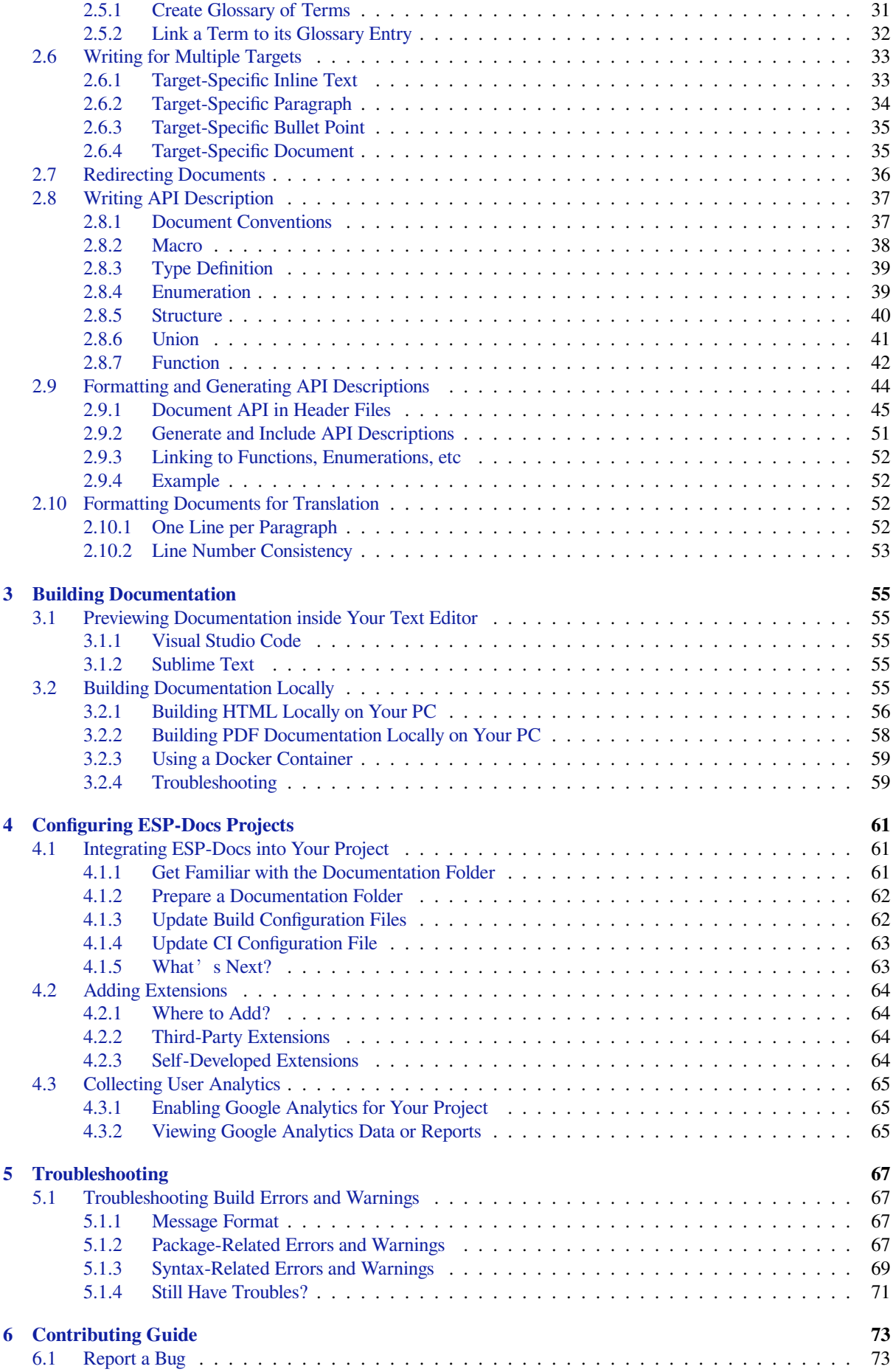

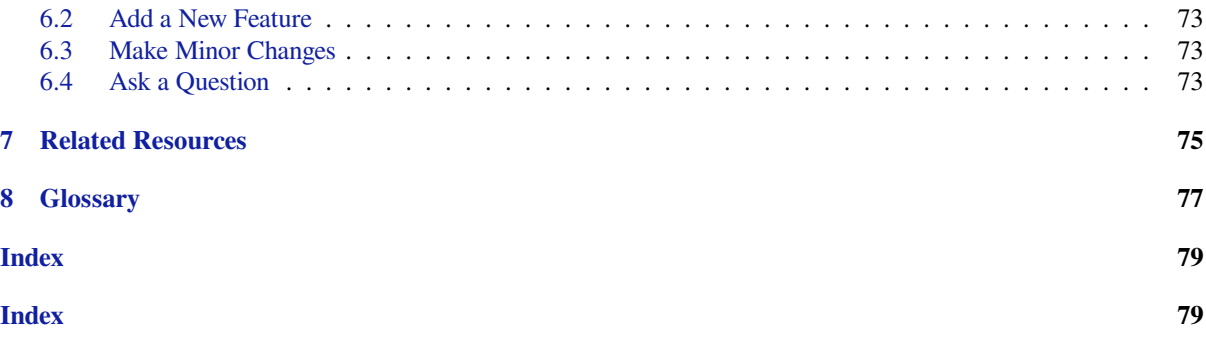

*ESP-Docs* is a documentation-building system developed by Espressif based on Sphinx and Read the Docs. This guide provides information on how to use it as the documentation-building system in a project and how to write, build, configure, and deploy the documentation under this system.

<span id="page-5-0"></span>It is primarily for developers, writers, and translators who work on Espressif software documentation. Others can also [use it as a](#page-7-1) reference, such as for reStructuredText syntax, Sphinx extensions, and customizing your documentationbuilding system based on Sphinx. Note that some links in this guide point to Espressif' s internal documentation, which is thus not accessible to external users.

The guide consists of the followi[ng major sections](https://docutils.sourceforge.io/rst.html):

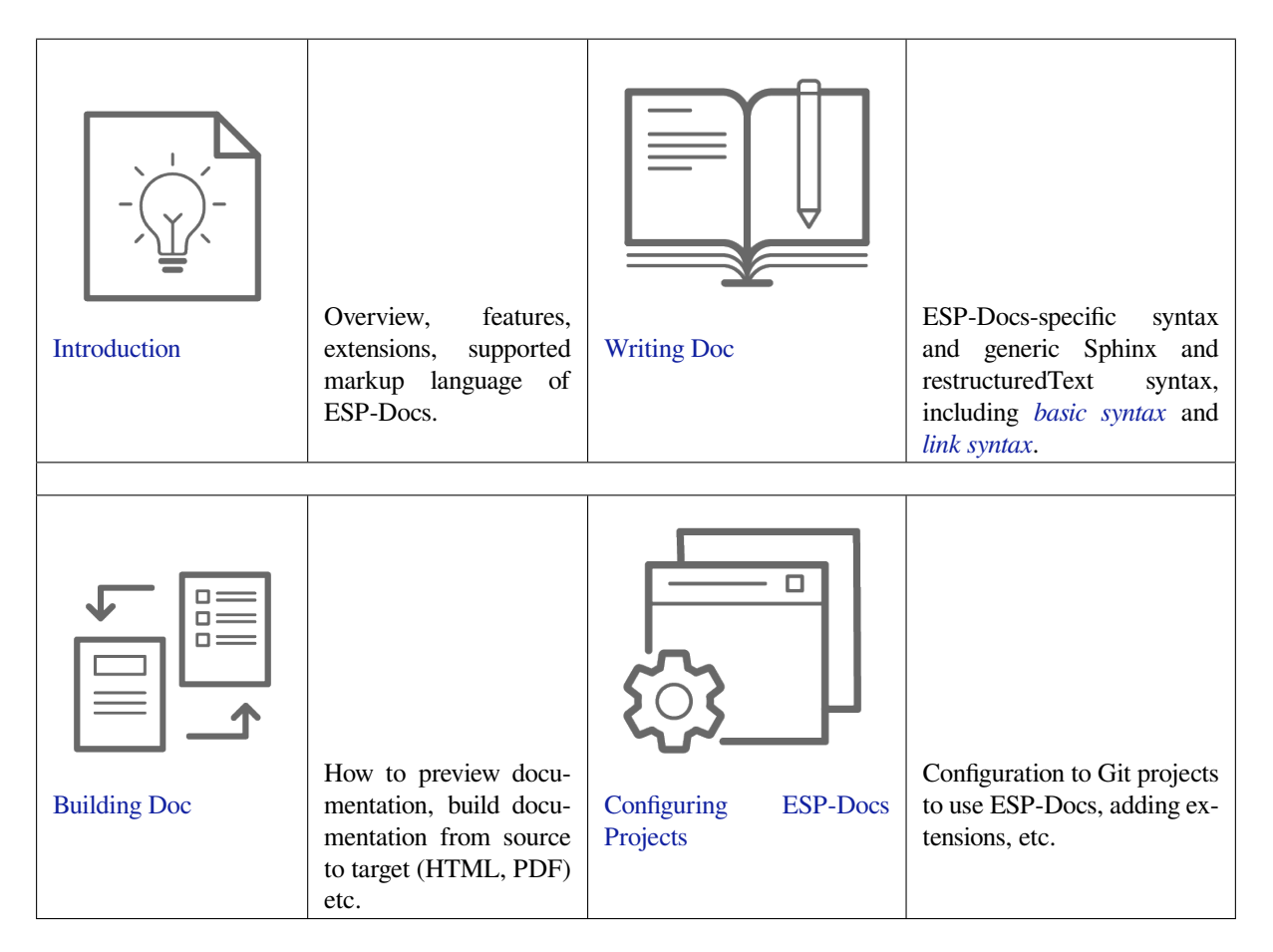

# <span id="page-7-0"></span>**Chapter 1**

# **Introduction**

## **1.1 What Is ESP-Docs?**

<span id="page-7-1"></span>ESP-Docs is a documentation-building system developed by Espressif based on Sphinx and Read the Docs. It expands Sphinx functionality and extensions with the features needed for Espressif' s documentation and bundles this into a single package. It takes text source files written in reStructuredText and builds them into target formats, including HTML and PDF.

ESP-Docs is an open-source and common project. You are always welcome [to con](http://www.sphinx-doc.org/)trib[ute any functio](https://readthedocs.org)nality! See *Contributing Guide* for more information.

ESP-Docs is available as a Python package.

#### **[1.1.1 Feature](#page-77-0)s**

<span id="page-7-2"></span>ESP-Docs has the followin[g features:](https://pypi.org/project/esp-docs/)

- Generating documentation for multiple targets from the same source files
- Generating API documentation automatically for multiple targets from header files
- Page redirection
- Linking to a specific file and folder in the project
- All features already provided by Sphinx, such as:
	- **–** Source text format: reStructuredText
	- **–** Multiple languages: English, Chinese, etc.
	- **–** Output format: HTML, PDF, etc.
	- **–** Extensive cross-references
	- **–** Extensions

#### **1.1.2 Third-Party Extensions**

<span id="page-7-3"></span>Besides Sphinx, several other third-party applications (extensions) help to provide nicely formatted and easy-tonavigate documentation. These applications are listed together with the installed version numbers as the dependent packages to ESP-Docs in setup.cfg .

- docutils: open-source text processing system for processing plaintext in reStructuredText into HTML, LaTeX, etc.
- cairosvg: SVG con[verter bas](https://github.com/espressif/esp-docs/blob/f036a33/setup.cfg)ed on Cairo 2D graphics library to export SVG files to PDF, EPS, PS, and PNG files.
- [sphinx:](https://pypi.org/project/docutils/) documentation generator, which is the foundation for ESP-Docs.
- breathe: bridge between the Sphinx and Doxygen documentation systems, making it possible to include Doxy[gen infor](https://pypi.org/project/CairoSVG)mation in a set of documentation generated by Sphinx.
- sphinx-copybutton: Sphinx extension to add a "copy" button to code blocks.
- sphinx-notfound-page: Sphinx extension to create custom 404 pages.
- sphinxcontrib-blockdiag: Sphinx extension to generate block diagrams from plaintext.
- sphinxcontrib-seqdiag: Sphinx extension to generate sequence diagrams from plaintext.
- sphinxcontrib-actdiag: Sphinx extension to generate activity diagrams from plaintext.
- [sphinxcontrib-nwdiag:](https://pypi.org/project/sphinx-notfound-page/) Sphinx extension to generate network-related diagrams from plaintext.
- [sphinxcontrib-wavedrom](https://pypi.org/project/sphinxcontrib-blockdiag/): Sphinx extension to generate wavedrom diagrams from plaintext.
- [sphinxcontrib-svg2pdf](https://pypi.org/project/sphinxcontrib-seqdiag/)converter: sphinx extension to convert SVG images to PDF in case the builder does not [support SVG images n](https://pypi.org/project/sphinxcontrib-actdiag/)atively.
- [nwdiag: network diag](https://pypi.org/project/sphinxcontrib-nwdiag/)ram generator.
- [recommonmark: a flavor](https://pypi.org/project/sphinxcontrib-wavedrom/) of Markdown. With this package, Sphinx can build documents written in Markdown [to target formats.](https://pypi.org/project/sphinxcontrib-svg2pdfconverter/)
- sphinx\_selective\_exclude: Sphinx extension to make the "only::" directive provided by Sphinx work in an [expecte](https://pypi.org/project/nwdiag/)d and intuitive manner.

## **1.1.3 [Extensions Develo](https://pypi.org/project/sphinx-selective-exclude/)ped by Espressif**

Espressif has created a couple of custom add-ons and extensions to help integrate documentation with underlying Espressif repositories and further improve navigation as well as maintenance of documentation.

<span id="page-8-0"></span>The section provides a quick reference to these add-ons and extensions.

#### **Generic Extensions**

These Sphinx extensions are developed for Espressif but do not rely on any Espressif-docs-specific behavior or configuration.

**Toctree Filter** This Sphinx extension overrides the : toctree: directive to allow filtering entries based on whether a tag is set (similar to how .. only:: does for paragraphs), as :tagname: toctree\_entry. See the Python file for a more complete description.

See *Target-Specific Document* for an example.

List Filter This Sphinx extension provides a . list: directive that allows filtering of entries in lists based on [whether a tag is set, as](#page-39-1) :tagname: - list content. See the Python file for a more complete description.

See *Target-Specific Bullet Point* for an example.

**HTML redirect** During the documentation lifetime, some source files are moved between folders or renamed. Thi[s Sphinx extension adds a](#page-39-0) mechanism to redirect documentation pages that have changed URLs by generating in the Sphinx output static HTML redirect pages. The script is used together with a redirection list html redirect\_pages. conf\_common.py builds this list from docs/page\_redirects.txt.

See *Redirecting Documents* for how to redirect documents.

**Add warnings** In some cases, it might be useful to be able to add warnings to a list of documents. This is the case in E[SP-IDF when we intro](#page-40-0)duce a new target, which we build docs for, but not all docs are yet updated with useful information. This extension can then be used to give warnings to readers of documents that are not yet updated.

Configuration values:

- add warnings content: content of the warning which will be added to the top of the documents.
- add warnings pages: list of the documents which the warning will be added to.

See conf\_commom.py and docs\_not\_updated of ESP-IDF Programming Guide for an example.

#### **Espressif-Specific Extensions**

Run Doxygen Subscribes to defines-generated event and runs Doxygen (docs/doxygen/Doxyfile) to generate XML files describing key headers, and then runs Breathe to convert these to .inc files which can be included directly into API reference pages.

Pushes a number of target-specific custom environment variables into Doxygen, including all macros defined in the project's default sdkconfig.h file and all macros defined in all soc component xxx\_caps.h headers. This means that public API headers can depend on target-specific configuration options or soc capabilities headers options as  $\#$ ifdef &  $\#$ if preprocessor selections in the header.

This means we can generate different Doxygen files, depending on the target we are building docs for.

For headers with unique names the path to the generated .inc will be the header name itself, e.g.: inc/ my header.inc, while for headers with non-unique names the whole header path will be used, e.g.:  $inc/$ component/folder/my\_header.inc.

See *Formatting and Generating API Descriptions* for how to generate API description from header files and include it in your documentation.

**Exclude Docs** [The Sphinx extension u](#page-48-0)pdates the excluded documents according to the conditional include dict {tag:documents}. If the tag is set, the list of documents will be included.

It is also responsible for excluding documents when building with the config value docs\_to\_build set. In these cases, all documents not listed in docs\_to\_build will be excluded.

It subscribes to defines-generated as it relies on the Sphinx tags to determine which documents to exclude.

See *Target-Specific Document* for an example.

**Format ESP Target** This is an extension for replacing generic target-related names with the idf\_target passed to the [Sphinx command line. It s](#page-39-1)upports markup for defining local (single .rst file) substitutions and it also overrides the default . . include: : directive in order to format any included content using the same rules.

See *Target-Specific Inline Text* for an example.

**Link Roles** This is an implementation of a custom Sphinx Roles to help to link from documentation to specific files [and folders in project rep](#page-37-1)ositories.

See *Links to files on GitHub* for an example.

**Latex Builder** This extension adds ESP-Docs-specific functionality to the LaTeX builder. It overrides the default Sph[inx LaTeX builder.](#page-30-2)

It creates and adds the espidf.sty LaTeX package to the output directory, which contains some macros for run-time variables such as IDF-Target.

**Include Build File** The include-build-file directive is like the built-in include-file directive, but the file path is evaluated relative to build\_dir.

#### **IDF-Specific Extensions**

**Build System Integration** This is a Python package implementing a Sphinx extension to pull IDF build system information into the documentation build process:

- Creates a dummy CMake IDF project and runs CMake to generate metadata.
- Registers some new configuration variables and emits a new Sphinx event, both of which are for use by other extensions.

#### **Configuration Variables**

- docs\_root The absolute path of the \$IDF\_PATH/docs directory.
- idf\_path The value of IDF\_PATH variable, or the absolute path of IDF\_PATH if environment unset.
- build\_dir The build directory passed in by build\_docs.py, and the default will be like \_build/ <lang>/<target>.
- idf\_target The IDF\_TARGET value. It is expected that build\_docs.py set this on the Sphinx command line.

**New Event** project-build-info event is emitted early in the build, after the dummy project CMake run is complete.

Arguments are (app, project\_description), where project\_description is a dict containing the values parsed from project\_description.json in the CMake build directory.

Other IDF-specific extensions subscribe to this event and use it to set up some docs parameters based on build system info.

**KConfig Reference** This extension subscribes to project-build-info event and uses confgen to generate kconfig.inc from the components included in the default project build. This file is then included into / api-reference/kconfig.

See *Link to Kconfig Reference* for an example.

**Error to Name** Small wrapper extension that calls gen\_esp\_err\_to\_name.py and updates the included .rst file [if it has changed.](#page-30-2)

**Generate Toolchain Links** There are a couple of places in documentation that provide links to download the toolchain. To provide one source of this information and reduce efforts to manually update several files, this script generates toolchain download links and toolchain unpacking code snippets based on information found in tools/ toolchain versions.mk. These links can be found in List of IDF Tools.

**Generate Version-Specific Includes** This extension automatically generates reStructuredText .inc snippets with version-based content for this ESP-IDF version, such as git[-clone-bash.i](https://docs.espressif.com/projects/esp-idf/en/latest/esp32/api-guides/tools/idf-tools.html#list-of-idf-tools)nc.

**Generate Defines** This extension integrates defines from IDF into the Sphinx build and runs after the IDF dummy project has been built.

It parses defines and adds them as Sphinx tags.

It emits the new defines-generated event which has a dictionary of raw text define values that other extensions can use to generate relevant data.

#### **Sphinx-IDF-Theme**

HTML/CSS theme for Sphinx based on ReadtheDocs's Sphinx theme. For more information see the Sphinx-IDFtheme repository.

# **[1.2 reStru](https://github.com/espressif/sphinx_idf_theme)cturedText v.s. Markdown**

<span id="page-10-0"></span>reStructuredText and Markdown are two markup languages that are easy to read in plain-text format. Comparatively, Markdown is simpler than reStructuredText regarding syntax, formatting, and documentation build system, so many startup project documentation would use Markdown for its simplicity.

If your project is small, with a limited number of documents (for example, less than 5) and subfolders, then Markdown is your go-to language.

As your project evolves and becomes more systematic, you might consider switching to reStructuredText which ESP-Docs uses, given that reStructuredText offers more advanced formatting features and better experience but requires fewer manual edits.

This document compares reStructuredText and Markdown in the following aspects, so that you can better understand why reStructuredText is more suitable for complex projects.

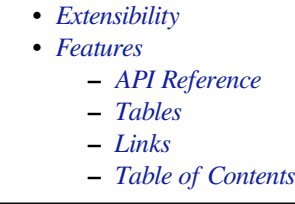

## **1.2.1 Ex[tensibility](#page-12-1)**

<span id="page-11-0"></span>Extensibility is a core design principle for reStructuredText. For this markup language, it is straightforward to add:

- Customized roles and directives, such as :example: defined in link\_roles.py
- Extensions developed by others, such as sphinxcontrib.blockdiag
- Extensions developed by yourself, such as format\_esp\_target.py (see *Adding Extensions*)

In Markdown, there is no such built-in support for extensions, and people might use different extensions in their Markdown editors to do the same thing. For example, to draw a diagram in thes[ame project, o](https://github.com/espressif/esp-docs/blob/f036a33/src/esp_docs/esp_extensions/link_roles.py)ne might use UMLet in VS Code, others might use UmlSync in Mac[Down.](https://github.com/espressif/esp-docs/blob/f036a33/src/esp_docs/esp_extensions/format_esp_target.py)

Because reStructuredText can be more easily extended, it has more featur[es provided by vari](#page-68-0)ous extensions as described in the following section.

## **1.2.2 Features**

<span id="page-11-1"></span>reStructuredText has more built-in and extended features for generating API reference, tables, links, and table of contents. These features can save your time to do manual edits, and make complex documents fancier.

#### **API Reference**

In reStructuredText, you can include API references generated from header files into your documentation (see *Formatting and Generating API Descriptions*). The generation process of API references can be integrated into the build process. For example, ESP-Docs has an extension called run\_doxygen.py to generate API references from header files when building documentation. You may navigate to doxygen, and run build\_example.sh to see the results.

In Markdown, generating API documentation is not that easy. You need to either write from scratch as shown b[elow,](#page-48-0) [or leverage some third-party API genera](#page-48-0)tors.

```
### *check_model* method
\sum_{i=1}^{n}Calibrator.check_model(model_proto)
\sum_{i=1}^{n}Checks the compatibility of your model.
**Argument**
- **model_proto** _(ModelProto)_: An FP32 ONNX model.
```
(continues on next page)

```
**Return**
 **-1**: The model is incompatible.
```
#### **Tables**

Thanks to the various *table formats* supported by reStructuredText, you can create more complex tables with merged cells, bullet lists, and specified column width, etc.

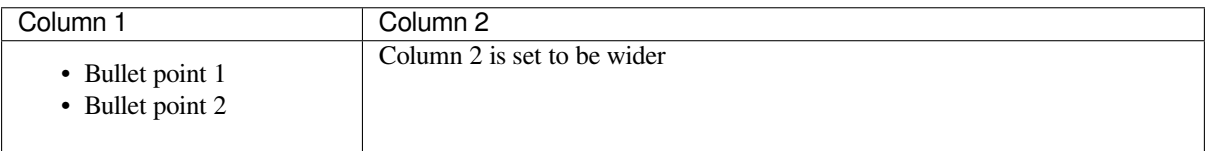

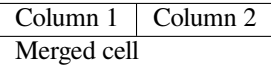

In Markdown, you can only adjust table alignment.

#### **Links**

In reStructuredText, there are many ways to avoid using raw URL links (see *Links*) when you:

- <span id="page-12-0"></span>• Link to a specific place of other documents in the same project
- Link to other documents in the same project without specifying document name

With ESP-Docs, you can even extend this functionality when you:

- Link to Kconfig references
- Link to classes, functions, enumerations, etc.
- Link to GitHub files of a certain commit

One advantage of using above link syntax is to avoid manual update when links change.

None of these features are supported in Markdown.

#### **Table of Contents**

<span id="page-12-1"></span>In reStructuredText, you can use the toctree directive to generate a Table of Contents at a specified folder depth. Using a file path is sufficient, and when document headings change, the headings in toctree will be updated automatically.

```
.. toctree::
   :maxdepth: 2
   release-5.x/5.0/index
   release-5.x/5.1/index
```
Moreover, with the help of toctree, you can generate a sidebar that contains the table of contents for easy navigation. For example, see the sidebar of ESP-Docs User Guide.

In Markdown, inserting a table of contents with the same effect is also possible, but you need to manually insert each file's path and name, and specify folder stucture when including more than one folder levels.

```
[Migration from 4.4 to 5.0] (./release-5.x/5.0/index)
 - [Bluetooth](./release-5.x/5.0/blutooth)
 - [Wi-Fi](./release-5.x/5.0/wifi)
 - [Peripherals](./release-5.x/5.0/peripherals)
[Migration from 5.0 to 5.1] (./release-5.x/5.1/index)
  - [Peripherals](./release-5.x/5.0/peripherals)
```
Besides, in Markdown there is no sidebar to show the documents in this project and to help readers navigate. Take the ESP-DL repository as example. If you are reading Get Started, and want to check how to deploy a model, there is no way to know where to find this document until you explore almost every folder. Just imagine what a nightmare it would be if the project has 100 files.

# **1.3 ESP-Docs & Espressif Server [v.s. Sph](https://github.com/espressif/esp-dl/blob/8bc9a5b01350959819f7e1bf8392b3cb26be066b/docs/en/get_started.md)inx & Read [the Docs](https://github.com/espressif/esp-dl/tree/8bc9a5b01350959819f7e1bf8392b3cb26be066b/tutorial/quantization_tool_example)**

<span id="page-13-0"></span>Among all Espressif software documentation, some are built with *ESP-Docs* and deployed to Espressif server (recommended), such as ESP-IDF Programming Guide, and some are built with Sphinx and deployed to Read the Docs (RTD), such as ESP-ADF Guide.

This document compares the above two ways of building and deploying Espressif documentation and explains why the former is recommended for new Espressif software document[ation. If yo](#page-7-1)ur documentation has already adopted the latter, you c[an ch](https://docs.espressif.com/projects/esp-adf/en/latest/index.html)[oose whether to switch to ESP-](https://docs.espressif.com/projects/esp-idf/en/latest/esp32/index.html)Docs for building and Es[pressif s](http://www.sphinx-doc.org/)erver for hostin[g based on your](https://readthedocs.org) needs.

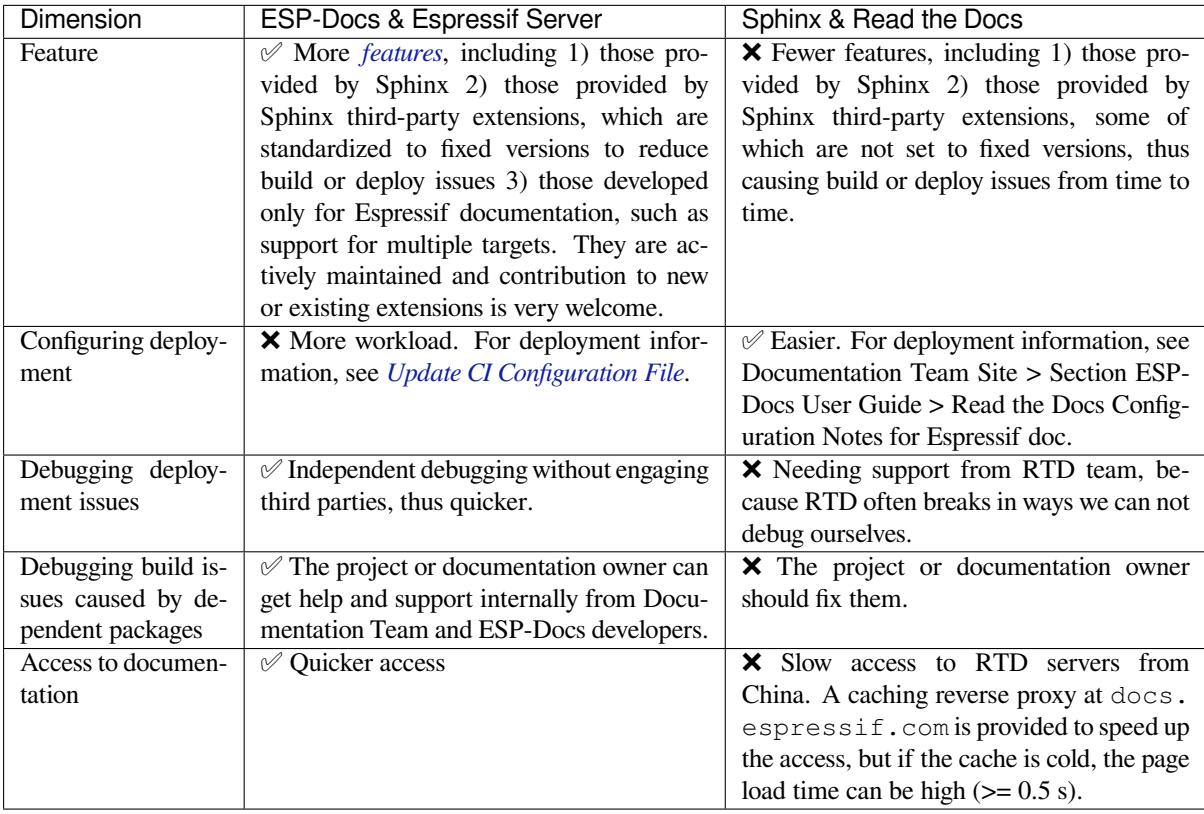

# <span id="page-15-0"></span>**Chapter 2**

# **Writing Documentation**

# **2.1 Basic Syntax**

<span id="page-15-1"></span>This document covers some basic reST syntax used in documentation built with ESP-Docs.

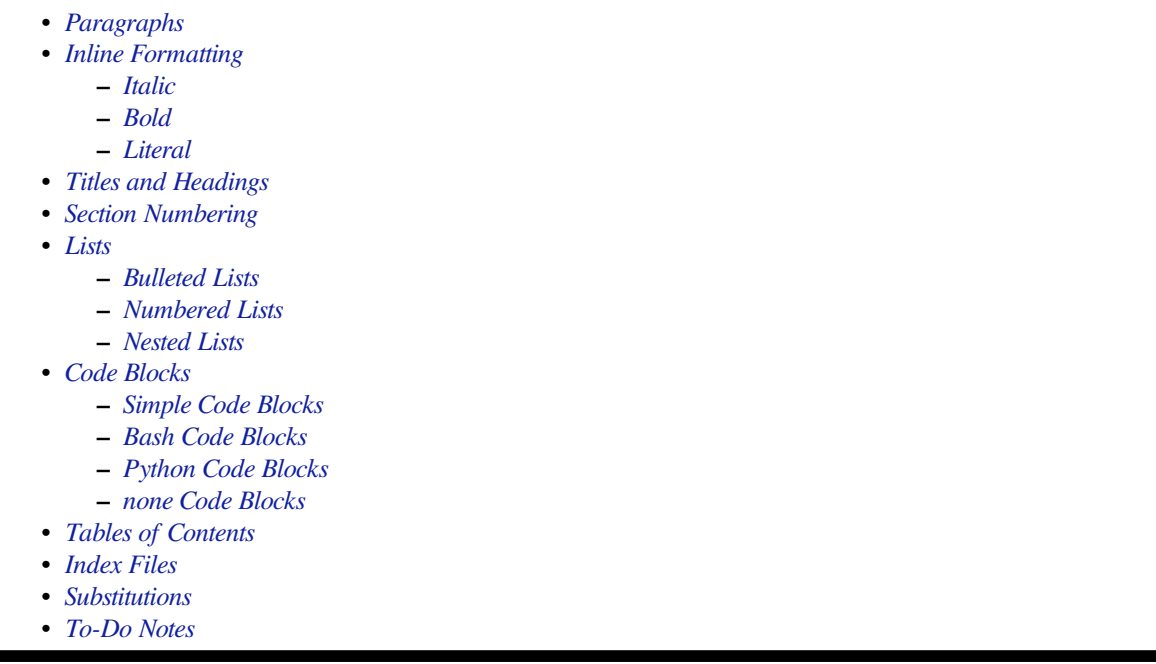

### **2.1.1 [Paragra](#page-21-1)[p](#page-22-0)hs**

<span id="page-15-2"></span>The paragraph is the most basic block in a reST document. Paragraphs are simply chunks of text separated by one or more blank lines. As in Python, indentation is significant in reST.

### **2.1.2 Inline Formatting**

<span id="page-15-3"></span>You can specify inline formatting through special symbols around the text you want to format.

#### **Italic**

<span id="page-15-4"></span>Use single asterisks to show text as italic or emphasized.

#### Syntax:

*\*text\**

#### Rendering result:

*text*

#### **Bold**

Use double asterisks to show text as bold or strong.

<span id="page-16-2"></span>Syntax:

**\*\*text\*\***

Rendering result:

**text**

#### **Literal**

Use double backquotes to show text as inline literal, to indicate code snippets, variable names, UI elements, etc.

<span id="page-16-3"></span>Syntax:

code

Rendering result:

code

## **2.1.3 Titles and Headings**

<span id="page-16-0"></span>Normally, there are no heading levels assigned to certain characters as the structure is determined from the succession of headings. However, it is better to stick to the same convention throughout a project. For instance:

- # with overline, for parts
- \* with overline, for chapters
- $\bullet$  =, for sections
- $\bullet$  -, for subsections
- ^, for subsubsections
- ", for paragraphs

## **2.1.4 Section Numbering**

Section numbering is generally **not recommended**, particularly when done manually. However, if no alternative exists, it is advisable to use automatic methods.

<span id="page-16-1"></span>To automatically number sections and subsections **across documents**, see *Index Files* > numbered option.

To automatically number sections and subsections **in one document**, use

Syntax:

```
.. sectnum::
 :depth: 3
 :prefix: 3.2.
 :start: 1
```
You may give the following options to the directive:

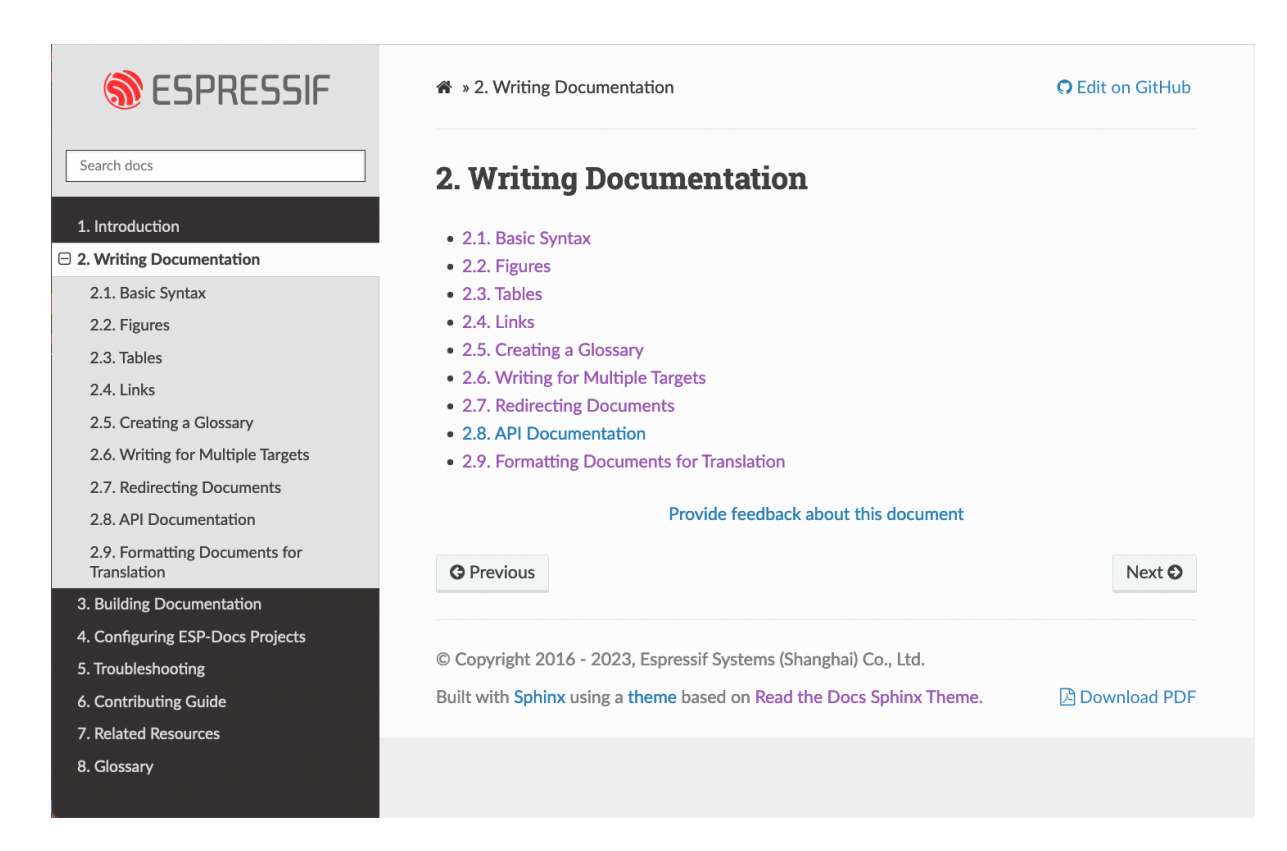

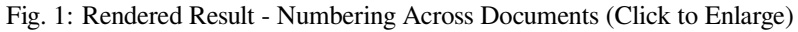

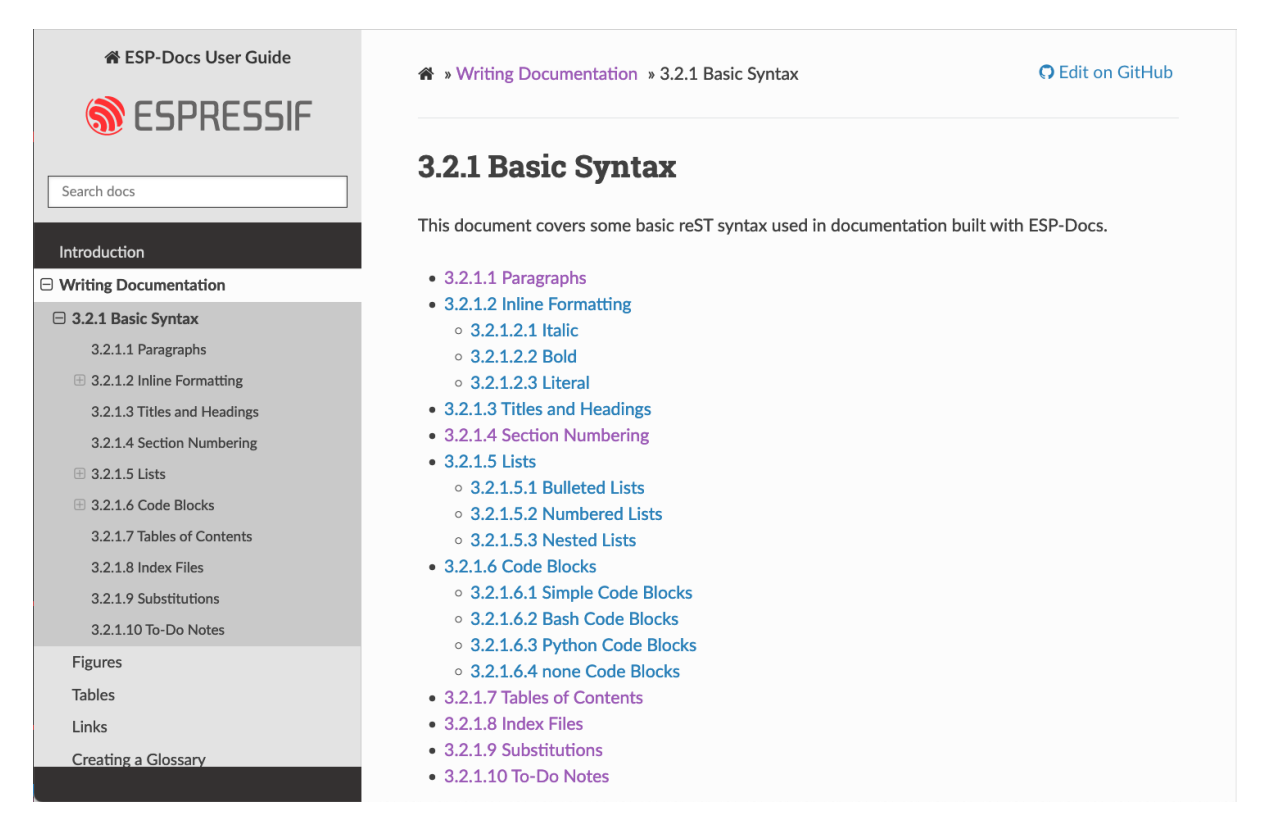

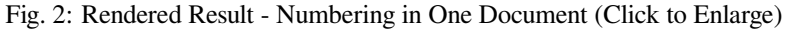

- : depth:: The number of section levels that are numbered by this directive. The default depth is unlimited.
- : prefix:: An arbitrary string that is prefixed to the automatically generated section numbers. It may be something like "3.2.", which will produce "3.2.1", "3.2.2", and so on. The default is no prefix.
- :start:: The value that will be used for the first section number. Combined with prefix, this may be used to force the right numbering for a document split over several source files. The default is 1.

However, the sectnum directive also needlessly numbers the title of the document itself. See invalid section numbering for reasons.

## **2.1.5 Lists**

[You ca](https://github.com/sphinx-doc/sphinx/issues/4628#issuecomment-366418186)n list items either in an ordered or unordered fashion.

#### <span id="page-18-0"></span>**Bulleted Lists**

Syntax and example:

```
- Each bullet item starts with a symbol and a space.
- The symbol can be ``-``, ``*``, ``+``, etc.
```
Rendering result:

- Each bullet item starts with a symbol and a space.
- The symbol can be  $-$ ,  $*$ ,  $+$ , etc.

#### **Numbered Lists**

1. Common numbered lists

#### <span id="page-18-2"></span>Syntax and example:

```
1. Each numbered list item starts with a symbol, a dot, and a space.
2. The symbol can be 1, A, i, (1) and so on.
```
Rendering result:

- 1. Each numbered list item starts with a symbol, a dot, and a space.
- 2. The symbol can be 1, A, i, (1) and so on.
- 2. Automatic numbered lists

Syntax and example:

```
#. Each automatic numbered list item starts with the number sign (#), a dot, and a␣
,→space.
#. The number sign is #.
```
Rendering result:

- 1. Each automatic numbered list item starts with the number sign (#), a dot, and a space.
- 2. The number sign is #.

#### **Nested Lists**

<span id="page-18-3"></span>Example:

```
This is the first item of the bulleted list.
- This is the second item of the bulleted list.
 1. This is the first item of the numbered list.
 2. This is the second item of the numbered list.
 This is the third item of the bulleted list.
```
Rendering result:

- This is the first item of the bulleted list.
- This is the second item of the bulleted list.
	- 1. This is the first item of the numbered list.
	- 2. This is the second item of the numbered list.
- This is the third item of the bulleted list.

Note:

- 1. Separate different levels of list items with a line.
- 2. The same level of list items should have the same indentation.

### **2.1.6 Code Blocks**

<span id="page-19-0"></span>A code block consists of the code-block directive and the actual code indented by four spaces for consistency with other code bases. For Python, C, Bash, and other programming languages, the keywords are highlighted by default.

#### **Simple Code Blocks**

Syntax and example:

<span id="page-19-1"></span>::

AT+GMR

#### Rendering result:

AT+GMR

#### **Bash Code Blocks**

Syntax and example:

<span id="page-19-2"></span>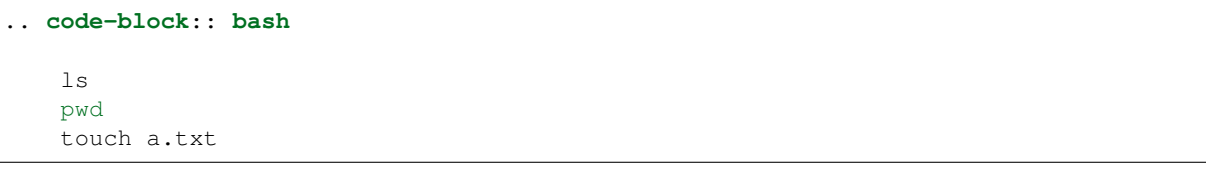

#### Rendering result:

ls pwd touch a.txt

#### **Python Code Blocks**

Syntax and example:

```
.. code-block:: python
   for i in range(10):
       print(i)
```
Rendering result:

```
for i in range(10):
   print(i)
```
#### **none Code Blocks**

If no other type applies, use "none". It can be useful for obscure languages or mixtures of languages like this mix of Bash and Python.

<span id="page-20-2"></span>Syntax and example:

```
.. code-block:: none
   cat program.py
   for i in range(10):
       print(i)
```
Rendering result:

```
cat program.py
for i in range(10):
   print(i)
```
For more types, please refer to code blocks.

#### **2.1.7 Tables of Contents**

To create a table of contents ([TOC\), use](https://docs.anaconda.com/restructuredtext/detailed/#code-blocks)

<span id="page-20-0"></span>Syntax:

```
.. contents::
 :local:
  :depth: 1
```
You may give the following options to the directive:

- :local:: Generate a local table of contents. Entries will only include subsections of the section in which the directive is given. If no explicit title is given, the table of contents will not be titled.
- : depth:: The number of section levels that are collected in the table of contents. The default depth is unlimited.

To generate a TOC of the whole document, use

Syntax:

```
.. contents::
 :depth: 1
```
To generate a TOC of a section, use

Syntax:

```
.. contents::
  :local:
  :depth: 1
```
## **2.1.8 Index Files**

<span id="page-21-0"></span>Instead of using the contents directive to show a table of its own contents, the index file uses the toctree directive to create a table of contents **across** files.

Syntax and example:

```
.. toctree::
   :hidden:
   introduction/index
   writing-documentation/index
   building-documentation/index
   configuring-esp-docs-projects/index
   troubleshooting/index
   contributing-guide
   related-resources
   glossary
```
Rendering result:

See *ESP-Docs User Guide*

You may give the following options to the directive:

- : maxdepth: The maximum depth of the TOC.
- : hidden:: The toctree is hidden in which case they will be used to build the left navigation column but not appear in the main page text.
- :numbered: (**not recommended**): Numbering starts from the heading of the top level. Sub-toctrees are also automatically numbered. In the example above, numbering will begin from the heading level of introduction.

For more information, see Sphinx TOC tree documentation.

## **2.1.9 Substitutions**

<span id="page-21-1"></span>Use a substitution to reuse short,i[nline cont](https://www.sphinx-doc.org/en/master/usage/restructuredtext/directives.html#directive-toctree)ent. Substitution definitions are indicated by an explicit markup start ( ".. ") followed by a vertical bar, the substitution text, another vertical bar, whitespace, and the definition block. A substitution definition block contains an embedded inline-compatible directive (without the leading ".. "), such as "image" or "replace".

For example, use a substitution for a short list of CPU exceptions. To print the CPU exceptions, enter |CPU\_EXCEPTIONS\_LIST|.

Syntax and example:

CPU exceptions: |CPU\_EXCEPTIONS\_LIST|

The value of  $|CPU\_EXCEPTIONS$  is defined in a substitution definition.

Syntax and example:

```
.. |CPU_EXCEPTIONS_LIST| replace:: Illegal instruction, load/store alignment error,
  load/store prohibited error, double exception.
```
Rendering result:

CPU Exceptions: Illegal instruction, load/store alignment error, load/store prohibited error, double exception.

If you then change the replace value of the substitution, the new value will be used in all instances when you rebuild the project.

For more information, see Sphinx substitutions documentation.

## **2.1.10 To-Do Notes**

Working on a document, you mig[ht need to:](https://www.sphinx-doc.org/en/master/usage/restructuredtext/basics.html#substitutions)

- <span id="page-22-0"></span>• Give some suggestions on what should be added or modified in future.
- Leave a reminder for yourself or somebody else to follow up.

In this case, add a to-do note to your reST file using the directive . . todo::.

Syntax and example:

.. todo:: Add a package diagram.

If you add . . todolist: : to a reST file, the directive will be replaced by a list of all to-do notes from the whole documentation.

By default, the directives .. todo:: and .. todolist:: are ignored by documentation builders. If you want the notes and the list of notes to be visible in your locally built documentation, take the following steps:

- 1. Open your local conf\_common.py file.
- 2. Find the parameter todo\_include\_todos.
- 3. Change its value from False to True.

**Note:** Before pushing your changes to origin, please set the value of todo\_include\_todos back to False. Otherwise, you will make all the to-do notes visible to customers, too.

For more information, see sphinx.ext.todo documentation.

To learn more about the basic syntax, visit Docutils Quick reStructuredText.

## **2.2 Figures**

<span id="page-22-1"></span>This document will briefly introduce the common image formats used in Espressif software documentation built with ESP-Docs, describe their usage, and provide corresponding examples for writers' reference.

## **2.2.1 Why Add Figures?**

<span id="page-22-2"></span>Figures serve an essential role in conveying complex technical information. If you are writing some technical text and feel like expressing your ideas is getting increasingly harder (for example, while describing logical connections), consider using a diagram. Even the most complex ideas that are hard to understand when written as text can be quickly understood with the simplest of diagrams. The key to success is to choose the right diagram type for your case.

Luckily, diagrams in Espressif software documentation built with ESP-Docs already have more or less established styles.

## **2.2.2 Adding Figures in ESP-Docs**

<span id="page-23-0"></span>There are different ways of rendering images in documentation: - Directives to include ready-to-use pictures created by graphic editors. - Diagram as Code to create diagrams based on textual descriptions for documents based on markup languages.

#### **Using Directives**

Pictures could be built in documentation using directives and options. Writers can include a ready-to-use figure with the following source code:

```
.. figure:: ../../_static/figure-raster-image-usage.png
   :align: center
   :scale: 90%
   :alt: Development of Applications
   This is the caption of the figure (optional)
```
Below is the image in PNG format added through the above directives and options:

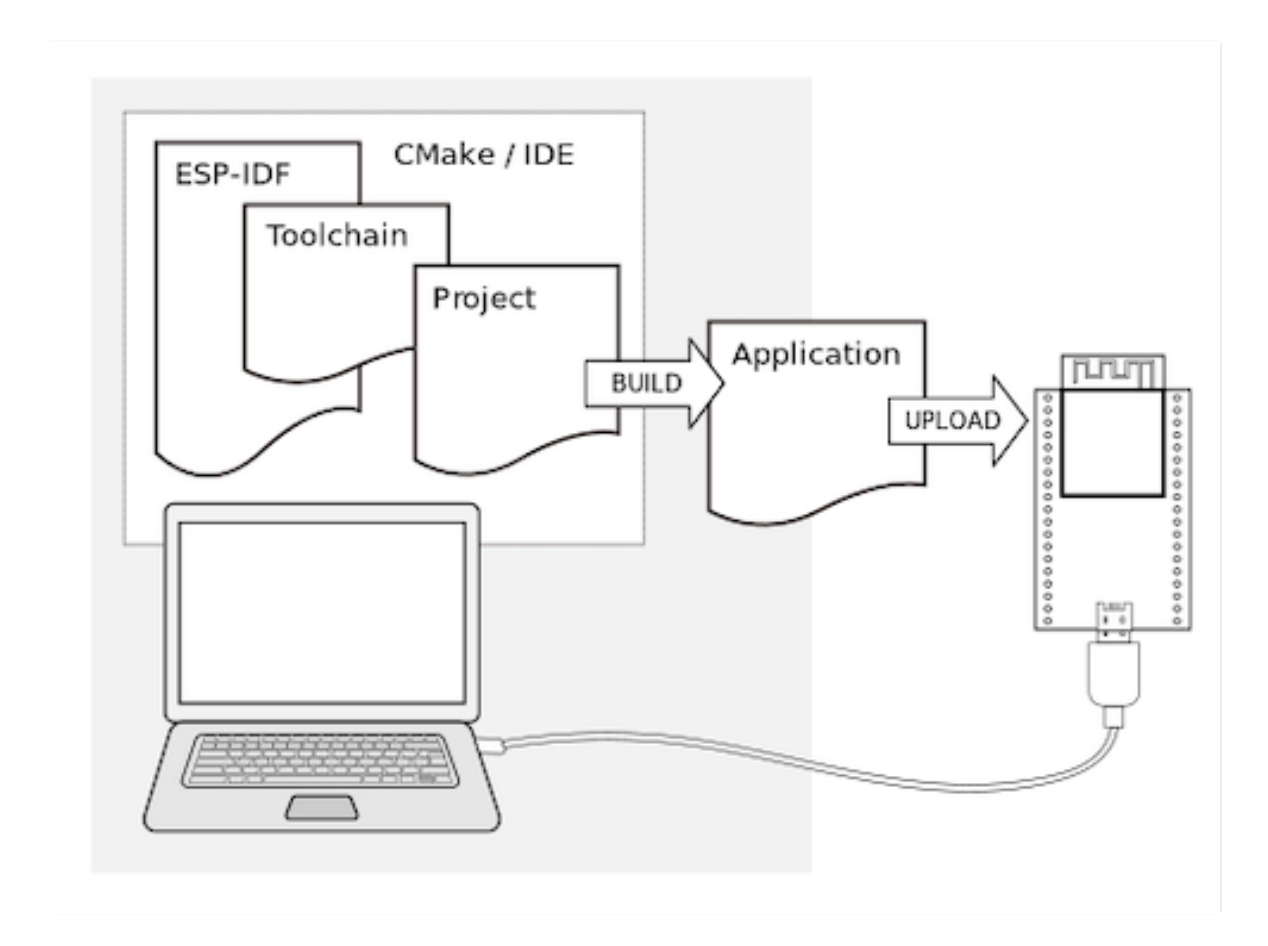

Fig. 3: This is the caption of the figure (optional)

For detailed information about how to use these directives, please refer to Section Figure in the reStructuredText documentation. Below are some notes for writers when using the directives in our documentation.

• For the .. figure: : directive, the path followed can either be a URL, or a relative path to your figures in the current project. For example, to link the specific figure under the \_static [folde](https://docutils.sourceforge.io/docs/ref/rst/directives.html#figure)r, it can be written as:

```
.. figure:: ../../_static/doc-format1-recommend.png
or to access the separate server through the URL::
    .. figure:: https://dl.espressif.com/dl/sche,atocs/pictures/esp32-s2-
,→kaluga-1-kit-v1.0-3d.png
Note that, for the relative path, if you are not sure about it, please check␣
,→in the terminal using ``cd ..``. For the URL, if the figures are too large,␣
,→upload it to a separate server, then provide the URL.
Generally, for each repo, figures are stored in the ``_static`` folder. Below␣
,→are some of the paths for your information:
    - ESP-IDF: `esp-idf/docs/_static <https://github.com/espressif/esp-idf/
,→tree/master/docs/_static>`_
    - ESP-ADF: `esp-adf-internal/docs/_static <https://github.com/espressif/
,→esp-adf/tree/master/docs/_static>`_
    - ESP-AT: `esp-at/docs/_static <https://github.com/espressif/esp-at/tree/
,→master/docs/_static>`_
   - ESP-Docs: `esp-docs/docs/_static <https://github.com/espressif/esp-docs/
,→tree/master/docs/_static>`_
    - esp-dev-kits: `esp-dev-kits/docs/_static <https://github.com/espressif/
,→esp-dev-kits/tree/master/docs/_static>`_
Note that if you use the ``... figure:: `` directive to upload the non-editable.
→diagrams (PNG, JPG, etc.), please remember to also upload the editable copy
,→(SVG, ODG, etc.) with the same name as the non-editable diagrams uploaded to␣
,→the internal image-storing GitLab repository corresponding to the current␣
,→repository. It is also recommended to add a commented-out link to the␣
,→editable copy in the figure directive for easier search. The reason why we␣
,→are doing this is that while the editable copy could be too large to make␣
,→the repository hard to pull, storing them in another repository could always␣
,→be a fortune when the content of the document has changed and writers are␣
,→able to find the original images and edit them at any time.
```
- For the align: option, while another option, figclass: align- is sometimes used together in ESP-IDF, the priorities are listed below:
	- **–** If the alignments are the same, such as :align: left and :figclass: align-left are used, then the figure will be aligned left.
	- **–** If different alignments are defined, such as :align: center and :figclass: align-left are used, then the figure will be aligned center (top priority)  $>$  left  $>$  right (the lowest priority), as align: has a higher priority than figclass: align-.

Thus, it is recommended to use align: instead of figclass: align- in the documentation. • For the : scale: option, the default is "100%", i.e. no scaling. As on the RTD page, only **700 px** can fit into the page, figures should be scaled to get properly presented on HTML pages. To figure out the percentage of scaling that should be used, please check the width and height of the original figure. For example, if the dimension of the original figure is  $3452*1590$ , then : scale:  $20%$  (which results in 690\*318, smaller than 700 px) should be adopted to keep the right proportion presented on the page.

If a URL is provided as the figure path, and meanwhile the "scale" option is used, an error Could not obtain image size. :scale: option is ignored. might occur. At this time, you need to provide the image's original width and height explicitly using :width: and :height: like below:

```
.. figure:: https://dl.espressif.com/dl/schematics/pictures/esp-lyrap-
,→lcd32-v1.1-3d.png
   :align: center
   :width: 2243px
   :height: 1534px
   :scale: 30%
   :alt: EESP-LyraP-LCD32
```
• For the : alt: option, it shows the alternate description of figures. This description will be displayed when the figure is shown not properly on display. Normally, the caption of the figure would be placed here. If the figure is scaled, then the writer should also add **(Click to enlarge)** after the caption.

#### **Using Diagram as Code**

For adding graphics using Diagram as Code, several sphinx extensions are provided to generate diagram images from simple text files:

- sphinxcontrib-blockdiag: Sphinx extension to generate block diagrams from plaintext.
- sphinxcontrib-seqdiag: Sphinx extension to generate sequence diagrams from plaintext.
- sphinxcontrib-actdiag: Sphinx extension to generate activity diagrams from plaintext.
- sphinxcontrib-nwdiag: Sphinx extension to generate network-related diagrams from plaintext.
- [sphinxcontrib-wavedrom](https://pypi.org/project/sphinxcontrib-blockdiag/): Sphinx extension to generate wavedrom diagrams from plaintext.

The f[ollowing types of diagra](https://pypi.org/project/sphinxcontrib-seqdiag/)ms are supported:

- [Block diagram](https://pypi.org/project/sphinxcontrib-nwdiag/)
- [Sequence diagram](https://pypi.org/project/sphinxcontrib-wavedrom/)
- Activity diagram
- Logical network diagram
- [Digital timing d](http://blockdiag.com/en/blockdiag/index.html)iagram provided by WaveDrom

Witht[his suite of tools, it](http://blockdiag.com/en/seqdiag/index.html) is possible to generate beautiful diagram images from simple text format (similar to graphviz' s DO[T format\). The di](http://blockdiag.com/en/actdiag/index.html)agram elements are laid out automatically. The diagram code is then converted into ".png" graphi[cs and integrated](http://blockdiag.com/en/nwdiag/index.html) "behind the scenes"into **Sphinx** documents. Below is an example of Diagram as Code graphics in Espressif software documentat[ion built by](https://wavedrom.com) ESP-Docs:

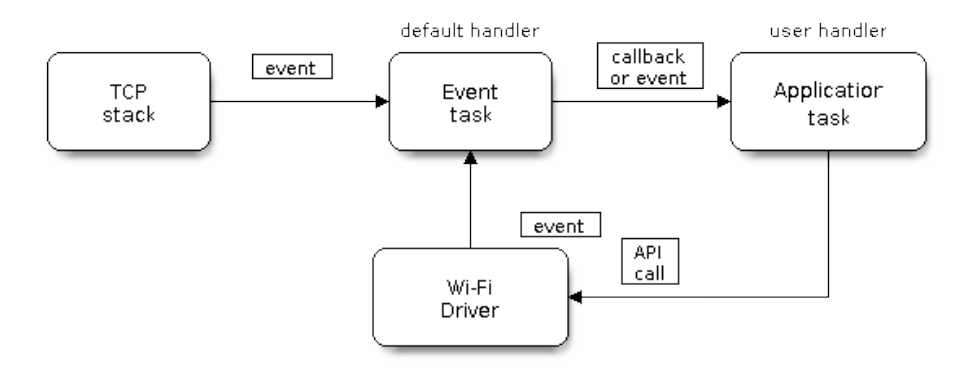

Fig. 4: Wi-Fi Programming Model

#### Here is the source code:

```
.. blockdiag::
 :caption: Wi-Fi Programming Model
 :align: center
 blockdiag wifi-programming-model {
     # global attributes
     node\_height = 60;node\_width = 100;span\_width = 100;span_height = 60;
```
(continues on next page)

```
default shape = roundedbox;
   default_group_color = none;
    # node labels
   TCP_STACK [label="TCP\n stack", fontsize=12];
   EVNT_TASK [label="Event\n task", fontsize=12];
   APPL_TASK [label="Application\n task", width = 120, fontsize=12];
   WIFI_DRV [label="Wi-Fi\n Driver", width = 120, fontsize=12];
   KNOT [shape=none];
    # node connections + labels
   TCP_STACK -> EVNT_TASK [label=event];
   EVNT_TASK -> APPL_TASK [label="callback\n or event"];
    # arrange nodes vertically
   group {
   label = "default handler";
   orientation = portrait;
   EVNT TASK <- WIFI DRV [label=event];
   }
    # intermediate node
   group {
       label = "user handler";
       orientation = portrait;
       APPL_TASK -- KNOT;
    }
   WIFI_DRV <- KNOT [label="API\n call"];
}
```
If a blockdiag has lengthy code, it is suggested to save the code in a .diag file and provide the path to the file like in Section Driver Operation in ESP-IDF, which would reach exactly the same effects as well:

```
.. blockdiag:: ../../../_static/diagrams/twai/state_transition.diag
   :caption: State transition diagram of the TWAI driver (see table below)
   :align: center
```
For the diagram preparation, you can use an online interactive shell that instantly shows the rendered image.

There are also a couple of diagram examples provided in the live editor for your reference:

- Simple **block diagram** / blockdiag Wi-Fi Buffer Configuration
- Slightly more complicated **block diagram** [Wi-Fi programm](http://interactive.blockdiag.com/?compression=deflate&src=eJxlUMFOwzAMvecrrO3aITYQQirlAIIzEseJQ5q4TUSIq8TVGIh_J2m7jbKc7Ge_5_dSO1Lv2soWvoVYgieNoMh7VGzJR9FJtugZ7lYQ0UcKEbYNOY36rRQHZHUPT68vV5tceGLbWCUzPfeaFFMoBZzecVc56vWwJFnWMmJ59CCZg617xpOFbTSyw0pmvT_HJ7hxtFNGBr6wvuu5SCkchcrZ1vAeXZomznh5YgTqfcpR02cBO6vZVDeXBRjMjKEcFRbLh8f18-Z2UUBDnqP9wmp9ncRmSSfND2ldGo2h_zse407g0Mxc1q7HzJ3-4jzYYTJjtQH3iSV-fgFzx50J)ing model
- **Sequence diagram** / seqdiag Scan for a Specific AP in All Channels
- **Packet diagram** / packetdiag NVS Page Structure

Try them out by modifying the source code an[d see the diagram instantly r](http://interactive.blockdiag.com/?compression=deflate&src=eJylUk1rwkAQvfsrBntpIUKiRQqSgK0VSj0EtCi0EjbJxCyuuyG7QW3pf-9m06hJeyg0t33zmHkfCZmItjElGwiLJME8IEwjRFHBA3WAj04H9HcFGyZCwoAoldOwUCgNzkWMwZ7GKgUXnKE9gjOcIt2kSuN39sigMiP8jDqX6GmF_Y3GmJCCqUCmJEM9yEXBY4xDcWjOE8GVpO9oztdaGQmRSRAJlMZysjOCKsVj358Fi_H8GV4Nze2Os4zRyvEbB0XktrseQWVktn_ym-wS-UFb0ilt0pa0N6Vn3i_KUEY5zcqrbXWTx_nDaZHjwYvEHGKiSNeC2q_r3FpQZekObAtMTi4XCi2IBBO5e0Rd5L7ppLG574GvO__PUuO7sXTgweTIyY5GcD1XOtToBhYruDf_VvuUad3tD-0_Xq1TLPPSI84xKvNrF9vzLnrTj1M7rYhrXv24cCPVkZUaOK47n1-lOvbk)[end](http://interactive.blockdiag.com/?compression=deflate&src=eJyFk09P40AMxe98CqscIVILq72UIFX8kSoQWy0RHABFTuImFtOZaGYKuyC-O840bagaRI7Pfs7Pz0mmTP5cMJbwynNOa2tKi4sF6zJdmIIUvO_tgTz7UCqToQL03nK29OSCrqUpfeXCVxDD6Gg47tSKuKy8yL9b1dWov1E3E4atWtAcl8qnrsKapGDNUhdUZObfdr2UQp3mRhkrXdpoGq-BGwhQmJFaoSZns_Q2mZxdwUNQ44Eojxqcx_x5cAhzo73jN4pHv55WL7m4u0nSZHLbOeiFtBePR9dvmcxm19sWrGvFOXo2utd4CGH5eHQ8bGfcTy-n6fnfO9jMuOfoksV9bvmFbO-Lr27-JPAQ4oqbGJ62c8iN1pQ3EA4O-lOJTncXDvvupCGdu3vmqFQmSQqm3CIYBx0EWou6pADjQJbw3Bj-h3I4onxpsHrCQLnmoD0yVKgLJXuP1x3GsowPmUpfbay3yH5T7khPoi7NnpU-1nisPdkFyY_gV4x9XB3Y0pHdpfoJ60toURQOtqbYuvpJ1B6zDXYym0qmTVpNnh-fpWcbRA)ering below.

There may be slight differences in render[ing of font used by the](http://interactive.blockdiag.com/seqdiag/?compression=deflate&src=eJyVkU1PwzAMhu_7FdburUgQXMomTaPcKIdOIIRQlDVuG1EloUknPsR_J2s2rRsT2nKJ9drvY8ex-C4kr8AWXLFSt8waLBg38D0Cf3jh5Io7qRVMQGmFSS-jqJA1qCpXe51cXwTZGg-pUVa1W8tXQRVY8q5xzNbcoNdb3SmBYqk_9vOlVs7Kr3UJoQmMwgDGMMftWwK4QuU28ZOM7uQm3q_zYTQd5OGl4UtsJmMSE5jCXKtSVl2LUPgpXPvpb4Hj1-RUCPWQ3O_K-wKpX84WMLAcB9B-igCouVLYADnDTA_N9GRzHMdnNMoOG2Vb8-4b4CY6Zr4MT3zOF-k9Sx_TbMHy-Sxjtw9Z-mfRHjEA7hD0X8TPLxU91AQ) interactive shell compared to the font used in the esp-docs documentation.

For more details, see online documentation at http://blockdiag.com/.

<span id="page-26-0"></span>To conclude, while ready-to-use images drawn in graphic editors might be easier to handle for writers with little experience in creating diagrams, they have rather larger size based on their resolution. As for text-based Diagram as Code graphics, it would undoubtedly cost writers some time to get started and master, but they are smaller in size and easier to version [with Git. Thus, it is re](http://blockdiag.com/en/blockdiag/sphinxcontrib.html)co[mmended to use Diagr](http://blockdiag.com/)am as Code to present pictures in your files.

## **2.3 Tables**

Tables can present complex information in an understandable way. With reStructuredText syntax, you can create tables in the following formats:

- *Simple Table*
- *Grid Table*
- $\bullet$  *List Table*  $\boxed{?}\boxed{?}$
- *CSV Table*

Thisd[ocument cov](#page-27-0)ers the syntax for all table formats and their pros and cons, so that you can choose the best fit for youru[se scenario](#page-28-0). For more detailed instructions, please refer to reStructuredText Directives > Tables.

## **2.3.1 Simple Table**

Simple tables are preceded and ended with a sequence of = to in[dicate columns.](https://docutils.sourceforge.io/docs/ref/rst/directives.html#tables)

<span id="page-27-0"></span>Texts in the same column should be aligned with = on the left, and not extend beyond = on the right.

Simple tables supports:

- **Column span**: Cells in multiple columns (except last row) can be merged by adding a sequence of  $-$
- **Table notes**: Manually numbered footnote [1] and autonumbered footnote [#]
- **Insert pictures**

```
.. table::
 :align: center
 ================================== ============================
 ESP-Docs 用户指南
  -----------------------------------------------------------------
 ================================== ============================
 |write-doc| |build-doc|
  Writing Documentation [1]_ Building Documentation [#]_
  Covers ESP-Docs supported syntax 介绍如何预览、构建文档
 ================================== ============================
.. |write-doc| image:: ../../_static/writing-documentation.png
          :height: 100px
           :width: 100px
.. |build-doc| image:: ../../_static/building-documentation.png
           :height: 100px
           :width: 100px
.. [1] This is a manually numbered table note. Note that it generates links from␣
,→notes back to the table.
.. [#] This is an autonumbered table note. It generates no backlinks and continues␣
,→numbering from the previous note.
```
#### The above table would be rendered as:

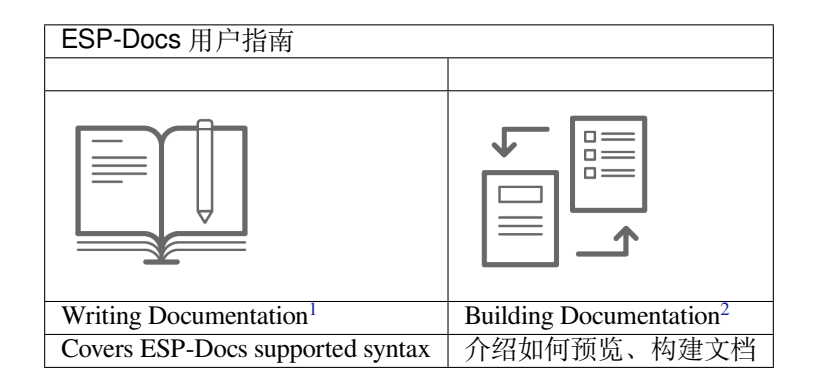

## **2.3.2 Grid Table**

Grid tables are named after its grid structure formed by delimiters  $+$ ,  $-$ , and  $|$ .

<span id="page-28-0"></span>Grid tables support:

- **Column span**
- **Row span**
- **Table notes**
- **Bullet Lists**
- **Insert pictures** (For example, see *ESP-Docs User Guide*)

If there are Chinese characters, the vertical bars | can hardly be aligned to form a grid.

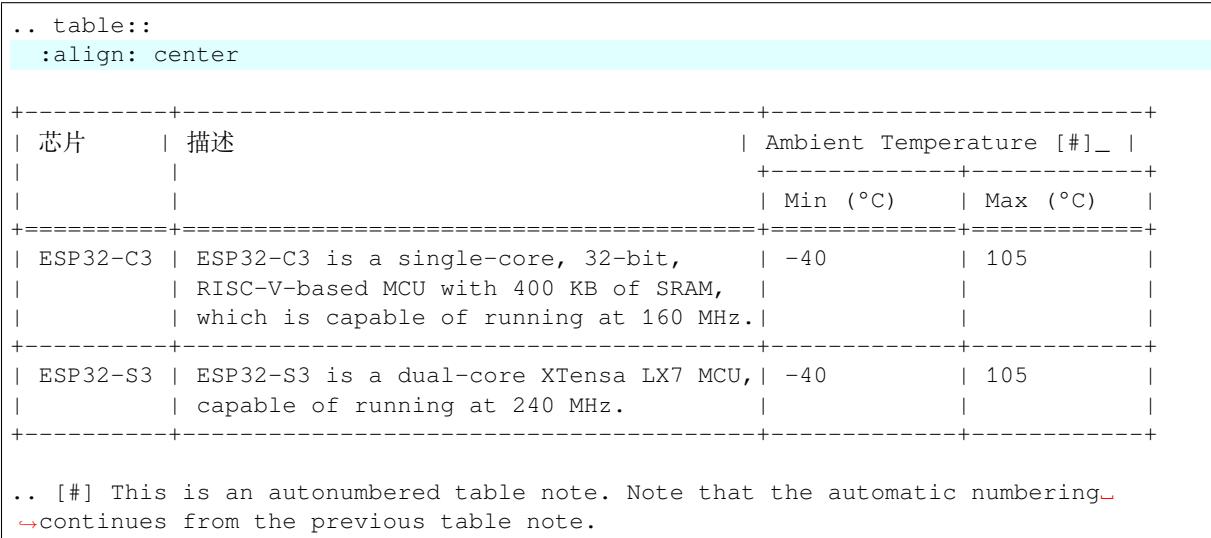

#### The above table would be rendered as:

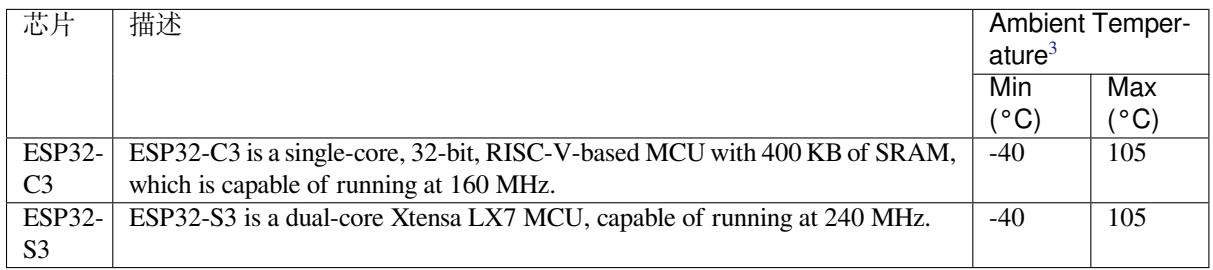

To facilitate the generation of grid tables, you may use tools such as Tables Generator.

## **2.3.3 List Table**

List tables are formed of two-level lists, where the first level \* rep[resents rows, and](http://www.tablesgenerator.com/text_tables) the second level - represents columns.

<span id="page-28-1"></span>The number of columns must be consistent. Empty table cells should still by marked by -, even if there is no content.

List tables support:

- **Adjustable column width**
- **Table notes**
- **Bullet Lists**

 $1$  This is a manually numbered table note. Note that it generates links from notes back to the table.

<sup>&</sup>lt;sup>2</sup> This is an autonumbered table note. It generates no backlinks and continues numbering from the previous note.

<span id="page-28-3"></span><span id="page-28-2"></span><sup>&</sup>lt;sup>3</sup> This is an autonumbered table note. Note that the automatic numbering continues from the previous table note.

• **Insert pictures**

```
.. list-table::
   :header-rows: 1
   :widths: 40 60
   :align: center
    * - Field
     - Value (Byte)
    * - Type (Least Significant Bit)
     -1* - Frame Control (Frag)
      -
   * - 序列号
     -1* - 数据长度
     -1* - Data
     - * Total Content Length: 2
       * Content: ${Data Length} - 2
    * - CheckSum (Most Significant Bit) [#]_
     - 2
.. [#] This is an autonumbered table note. Note that the automatic numbering␣
,→continues from the previous table note.
```
The above table would be rendered as:

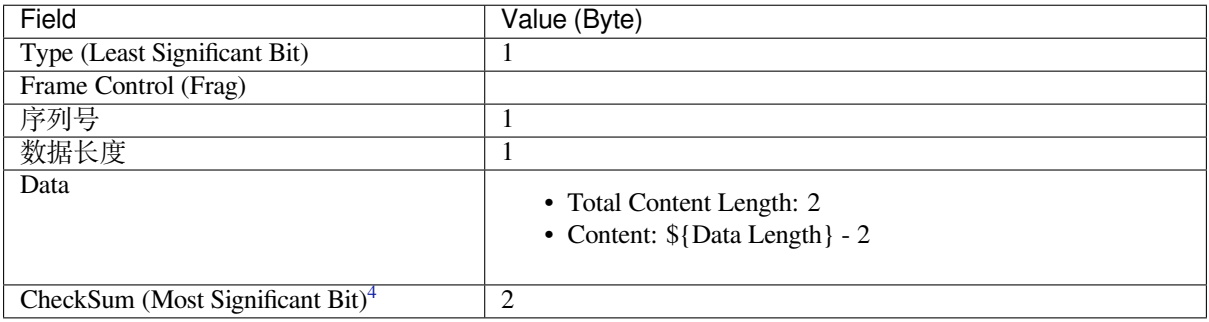

## **2.3.4 CSV Table**

<span id="page-29-0"></span>CSV (comma-separated values) tables might be the choice if you want to include CSV data into your documentation. The CSV data may be:

- placed in a separate CSV file
- an integral part of the document

As for formatting, CSV tables only support adjustable column width.

• Example of integrating a separate CSV file:

```
.. csv-table:: Table Title
 :file: CSV file path and name
 :widths: 30, 70
 :align: center
 :header-rows: 1
```
• Example of integrating CSV data as an integral part of the document:

```
<sup>4</sup> This is an autonumbered table note. Note that the automatic numbering continues from the previous table note.
```

```
.. csv-table:: Ordering Information
 :header: "订购代码", "Flash Size"
 :widths: 50, 50
 :align: center
 ESP32-C3,N/A
 ESP32-C3FN4,"4 MB"
 ESP32-C3FH4,"4 MB"
```
The above table would be rendered as:

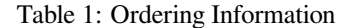

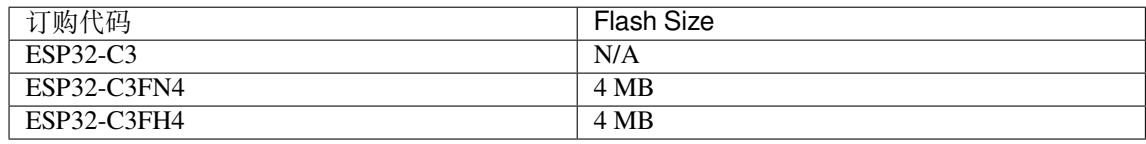

**Note:** Text with spaces in between should be enclosed by quotation marks, such as "4 MB".

## **2.3.5 Comparison**

<span id="page-30-0"></span>To summarize:

- 222 List tables are ideal because they achieve a balance between easy maintenance and advanced formatting features.
- Simple tables are good choices when table cells do not contain long sentences.
- Grid tables provide more formatting options, but they are the most difficult to maintain.
- CSV tables are convenient to present simple data, but not friendly to text with spaces.

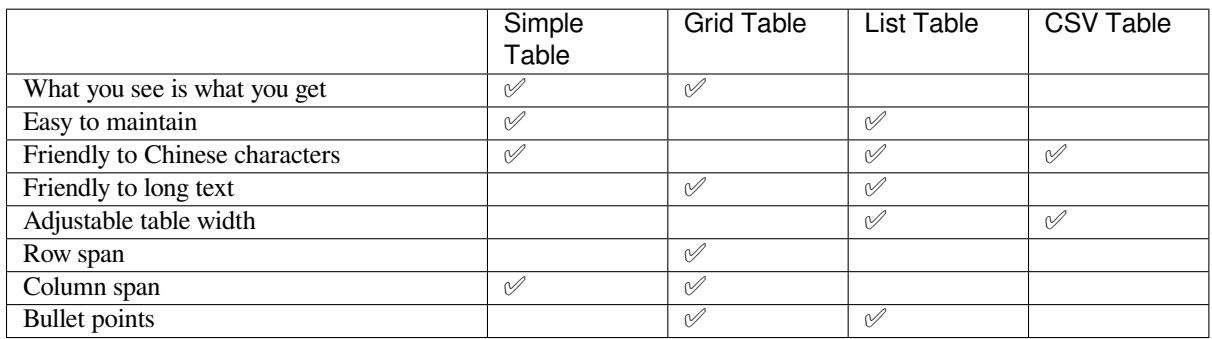

## **2.3.6 Still No Good Fit?**

<span id="page-30-1"></span>If the above table formats cannot meet your needs, consider adding new table extensions. For example, to use a list table for its easy maintenance, but with column span and row span features, you may refer to to the flat-table directive.

## **2.4 Links**

<span id="page-30-2"></span>This document introduces how to link to different elements of documentation when you write documents with ESP-Docs.

## **2.4.1 Table of Contents**

- *Linking to Language Versions*
- *Linking to Other Sections Within the Document*
- <span id="page-31-0"></span>• *Linking to Other Documents*
- *Linking to a Specific Place of Other Documents in a Same Project*
- *[Linking to Kconfig References](#page-31-1)*
- *[Linking to Classes, Functions, Enumerations, et](#page-31-2)c*
- *[Linking to GitHub Files](#page-32-0)*
- *[Linking to External Pages](#page-32-1)*
- *[Linking to ESP TRMs and Da](#page-33-0)tasheets*
	- **–** *[Linking to a Whole TRM or Datasheet File](#page-33-1)*
	- **–** *[Linking to Chapte](#page-33-2)rs of a TRM or Datasheet File*
- *[Resources](#page-34-0)*

When [writing documentation, you often nee](#page-35-1)d to link to other language versions of the document, other sections within the docume[nt, other documents, GitHub files, etc. An](#page-35-2) easy way is just to use the raw URL that Sphinx generates for each [page o](#page-35-4)[r section. This works, but it has some disadvant](#page-35-3)ages:

- Links can change, so they are hard to maintain.
- Links can be verbose and hard to read, so it is unclear what page or section they are linking to.
- There is no easy way to link to specific sections like paragraphs, figures, or code blocks.
- URL links only work for the HTML version of your documentation.

Instead, Sphinx offers a powerful way to link to different elements of the document, called cross-references. Some advantages of using them:

- Use a human-readable name of your choice, instead of a URL.
- Portable between formats: HTML, PDF, ePub.
- Sphinx will warn you of invalid references.
- You can cross-reference more than just pages and section headers.

## **2.4.2 Linking to Language Versions**

<span id="page-31-1"></span>Switching between documentation in different languages may be done using the :link\_to\_translation: custom role. The role placed on a page of documentation provides a link to the same page in a language specified as a parameter. Examples below show how to enter links to Chinese and English versions of documentation.

Syntax and examples:

```
:link to translation: `zh CN: 中文版`
:link_to_translation:`en:English`
```
The language is specified using standard abbreviations like en or zh\_CN. The text after last semicolon is not standardized and may be entered depending on the context where the link is placed, e.g.:

:link\_to\_translation:'en:see description in English<sup>1</sup>

## **2.4.3 Linking to Other Sections Within the Document**

Syntax and example:

<span id="page-31-2"></span>`Linking to ESP TRMs and Datasheets`\_

Rendering result:

*Linking to ESP TRMs and Datasheets*

## **2.4.4 Linking to Other Documents**

<span id="page-32-0"></span>If you want to link to other documents in the same folder, which is the docs folder here, you can either use the path relative to the root folder or relative to the document you want to link to. In addition, you can also display the document title as the link text or customize the link text. Please note that we recommend using the path relative to the root folder as links will not break when you move the document containing the links.

• You can use the following syntax to display the document title as the link text. Syntax:

```
:doc:`relative path to the root folder`
:doc:`relative path to the document you want to link to`
```
Example:

:doc:`/introduction/index` :doc:`../introduction/index`

Rendering result: *Introduction Introduction* • If you want to customize the link text, you can use the following syntax.

Syntax:

```
:doc: `CustomizedLinkText <relative path to the root folder>`
:doc:`CustomizedLinkText <relative path to the document you want to link to>`
```
Example:

```
:doc:`Another Introduction </introduction/index>`
:doc:`Another Introduction <../introduction/index>`
```
Rendering result: *Another Introduction Another Introduction*

## **2.4.5 [Linking to a S](#page-7-0)pecific Place of Other Documents in a Same Project**

<span id="page-32-1"></span>To lin[k to a specific place o](#page-7-0)f documents in a same project, you need to first add an anchor in the specific place and then refer it in the document.

• Add an anchor to the specific place where you want to link to with the following syntax. Syntax:

```
.. _AnchorName:
Example:
```
.. \_building-documentation-1

- Insert the anchor in your document with the following syntaxes. You can either display the section name after the anchor as the link text or customize the link text.
	- **–** Display the section name after the anchor as the link text Syntax:

:ref:`AnchorName`

Example:

:ref:`building-documentation-1`

Rendering result: *Building HTML Locally on Your PC* **–** Customize the link text Syntax:

```
:ref:`CustomizedLinkText <AnchorName>`
```
Example:

:ref:`Building Document <br/>building-documentation-1>`

Rendering result: *Building Document*

## **2.4.6 Linking to Kconfig References**

<span id="page-33-0"></span>If you need [to link to Kconfig](#page-60-0) references when writing documentation, please refer to the following syntax. The references are generated by kconfig\_reference.py . We use the Kconfig files of ESP-IDF as examples to introduce this syntax.

Syntax and examples:

```
OMPATIBLE_PRE_V3_1_BOOTLOADERS`
- :ref:`CONFIG_APP_COMPATIBLE_PRE_V2_1_BOOTLOADERS`
- :ref:`CONFIG_APP_BUILD_TYPE`
- :ref:`CONFIG_APP_REPRODUCIBLE_BUILD`
- :ref:`CONFIG_APP_NO_BLOBS`
```
If you use :ref:`CONFIG\_APP\_COMPATIBLE\_PRE\_V3\_1\_BOOTLOADERS` in ESP-IDF documents, this can lead you to the description of this Kconfig reference.

## **2.4.7 Linking to Classes, Functions, Enumerations, etc**

For linking to class[es, functions, enumerations and other](https://docs.espressif.com/projects/esp-idf/en/release-v5.0/esp32/api-reference/kconfig.html#config-app-compatible-pre-v3-1-bootloaders) structure types in the doxygen API documentation, please refer to the following syntax. We also use structure types defined in ESP-IDF as examples to introduce this syntax.

<span id="page-33-1"></span>Syntax:

```
- Class - :cpp:class: `name`
- Function - :cpp:func: `name`
- Structure - :cpp:type: `name`
- Structure Member - :cpp:member:`struct_name::member_name`
- Enumeration - :cpp:type:'name'
- Enumeration Value - : cpp: enumerator: `name
- Defines - :c:macro:'name
```
Examples:

```
- Class - :cpp:class:`esp_mqtt_client_config_t`
- Function - :cpp:func: esp-gcov_dump
- Structure - :cpp:type:'mesh_cfq_t'
- Structure Member - :cpp:member: `eth_esp32_emac_config_t::clock_config`
- Enumeration - : cpp:type: `esp_partition_type_t`
- Enumeration Value - :cpp:enumerator: `WIFI_MODE_APSTA`
- Defines - :c:macro:`ESP_OK`
```
## **2.4.8 Linking to GitHub Files**

<span id="page-33-2"></span>In addition to linking to documentation in the docs folder, you may also need to link to other files in the project, for example, the header and program files. You can link to them on GitHub.

When linking to files on GitHub, do not use absolute/hardcoded URLs. We have developed link\_roles.py, so that you can use Docutils custom roles to generate links. These auto-generated links point to the tree or blob for the git commit ID (or tag) of the repository. This is needed to ensure that links do not get broken when files in the master branch are moved around or deleted. The roles will transparently handle files that are located in submodules and will link to the submodule's repository with the correct commit ID.

Syntax and explanation:

```
- :project:`path` - points to directories in the project repository
- :project_file: `path` - points to files in the project repository
- :project_raw:`path` - points to raw view of files in the project repository
- : component:`path` - points to directories in the components directory of the
,→project repository
- :component_file:`path` - points to files in the components directory of the␣
,→project repository
- :component_raw:`path` - points to raw view of files in the components directory␣
,→of the project repository
- :example:`path` - points to directories in the examples directory of the
,→project repository
- :example_file:`path` - points to files in the examples directory of the project.
,→repository
- :example raw:`path` - points to raw view of files in the examples directory of
,→the project repository
```
Examples:

```
- :example:`doxygen/en`
- :example:`English Version <doxygen/en>`
- :example_file:`doxygen/en/conf.py`
- :example_raw:`doxygen/en/conf.py`
```
Rendering results:

- doxygen/en
- English Version
- doxygen/en/conf.py
- doxygen/en/conf.py

By running [buil](https://github.com/espressif/esp-docs/tree/f036a33/examples/doxygen/en)d-docs gh-linkcheck, you can search .rst files for presence of hard-coded links (identified by tre[e/master, blob/](https://github.com/espressif/esp-docs/tree/f036a33/examples/doxygen/en)[maste](https://github.com/espressif/esp-docs/blob/f036a33/examples/doxygen/en/conf.py)r, or raw/master part of the URL). This check is recommended to be added to the CI pipeli[ne.](https://github.com/espressif/esp-docs/raw/f036a33/examples/doxygen/en/conf.py)

#### **2.4.9 Linking to External Pages**

Generally, you can always use URL to link to external pages. For example, if you want link to Espressif's homepage, you can refer to the following syntax.

<span id="page-34-0"></span>Syntax and example:

```
Welcome to `Espressif <https://www.espressif.com/>`_!
```
Rendering result:

Welcome to Espressif!

Please note that if you have several links with the same display text, it will lead to the Sphinx warning duplicate explicit target names. To avoid this issue, you can use two underscores \_\_ at the end of links. For example,

Welcome t[o `Espr](https://www.espressif.com/)essif <https://www.espressif.com/>`\_\_!

Rendering result:

Welcome to Espressif!

## **2.4.10 Linking to ESP TRMs and Datasheets**

<span id="page-35-1"></span>If you need to link to Espressif's TRMs and datasheets of different targets, you can also use the external links introduced above. However, ESP-Docs offers a simple way by defining the macros {IDF\_TARGET\_TRM\_EN\_URL}, {IDF\_TARGET\_TRM\_CN\_URL}, {IDF\_TARGET\_DATASHEET\_EN\_URL} and {IDF\_TARGET\_DATASHEET\_CN\_URL}. You can directly use them to link to related TRMs and datasheets. For details, please refer to format\_esp\_target.py.

#### **Linking to a Whole TRM or Datasheet File**

You can choose a macro to link to the TRM or datasheet of a specific target [in your document.](https://github.com/espressif/esp-docs/blob/f036a33/src/esp_docs/esp_extensions/format_esp_target.py)

<span id="page-35-2"></span>Syntax and example:

```
Please refer to `ESP32-S3 TRM <{IDF_TARGET_TRM_EN_URL}>`__.
Please refer to `ESP32-S3 Datasheet <{IDF_TARGET_DATASHEET_EN_URL}>`__.
```
#### **Linking to Chapters of a TRM or Datasheet File**

You can link to a specific chapter of a TRM or datasheet file by appending #hypertarget-name at the end of the macros. This hypertarget acts like a bookmark.

<span id="page-35-3"></span>For example, if you need to refer to Chapter I2C Controller in the ESP32-S3 TRM, use the following link.

Syntax and example:

```
For details, please refer to *ESP32-S3 Technical Reference Manual* > *I2C␣
,→Controller (I2C)* [`PDF <{IDF_TARGET_TRM_EN_URL}#i2c>`__].
```
For the specific hypertargets of chapters in different ESP TRMs, please go to Documentation Team Site > Section ESP-Docs User Guide > Hypertargets of chapters.

#### **2.4.11 Resources**

<span id="page-35-4"></span>For more information about links, please refer to Cross-referencing with Sphinx.

## **2.5 Creating a Glossary**

A glossary or "glossary of terms"is a collection of words pertaining to a specific topic. Usually, it is a list of all terms you used that may not immediately be obvious to your reader. Your glossary only needs to include terms that your reader may not be familiar with, and is intended to enhance their understanding of your work.

Glossaries are not mandatory, but if you use a lot of technical or field-specific terms, it may improve readability to add one. A good example is *Glossary* in the ESP-Docs User Guide.

If you are going to create a glossary for your project, then you are the target audience of this document. This document describes how to:

- create a consolidated [glossary o](#page-81-0)f terms.
- link terms in other documents to their definitions in the glossary.

## **2.5.1 Create Glossary of Terms**

<span id="page-35-0"></span>To create a glossary of terms, you can use the directive .. glossary::. Write each glossary entry as a definition list in the form of a term followed by a single-line indented definition as below:
```
.. glossary::
   Term A
       Definition
   Term B
       Definition
```
The above content will be rendered in the document in the form of:

#### **Term A** Definition **Term B** Definition

You can also give the glossary directive a : sorted: flag that will automatically sort the entries alphabetically.

```
.. glossary::
    :sorted:
   B-t \in rm
        Definition B
    A-term
        Definition A
```
As you can notice, although we wrote B-term before A-term, after applying :sorted:, the rendered effect would be:

**A-term** Definition A **B-term** Definition B

## **2.5.2 Link a Term to its Glossary Entry**

After a glossary is created with the  $\ldots$  glossary: : directive containing a definition list with terms and definitions, you can link a term to its definition in the glossary by using the : term: role.

For example the ESP-Docs User Guide has one global *Glossary*. You can use the the following syntax to link the term add-ons to its definition:

Please refer to :term: `add-ons`.

This will be rendered as:

Please refer to *add-ons*.

#### **Important:**

- The ter[m specifie](#page-81-0)d must exactly match a term in the glossary directive. If you use a term that is not explained in a glossary, you'll get a warning during the documentation build.
- The term used in your document can only be linked to its definition in the glossary when your document and the glossary are in the same project. For example, this document, which is in the project of ESP-Docs User Guide, can not be linked to the terms defined in the ESP-ADF Glossary.

You can link to a term in the glossary while showing different text in the topic by including the term in angle brackets. For example:

This file is written in :term: rst <reStructuredText>' format.

This will be rendered as:

This file is written in *rst* format.

**Important:** The term in angle brackets must exactly match a term in the glossary. The text before the angle brackets is what users see on the page.

## **2.6 Writing for Multiple Targets**

Espressif provides a rich list of chip products, e.g., ESP32, ESP32-S2, ESP32-C3, which are referred to as "targets" in ESP-Docs. Technical documentation differs for each specific chip, yet a large part of the content is reusable among different targets.

To facilitate the writing of documents that can be reused for multiple different chips, several functionalities are provided in ESP-Docs for writers to deal with target-specific inline text, paragraph, bullet point, and even document while building the documentation for all Espressif' s chips from the same files.

## **2.6.1 Target-Specific Inline Text**

When the content is reusable for all ESP chips, but you need to refer to the specific chip name, toolchain name, path, hardware/software specification, or other inline text that varies among different targets in the paragraph, consider using the substitution macros supplied by the extension Format ESP Target . Substitution macros allow you to generate target-specific inline text from the same source file with the target passed to the Sphinx command line.

For example, in the following reStructuredText content, the substitution macros (referred to as tag hereinafter) IDF\_TARGET\_NAME, IDF\_TARGET\_PATH\_NAME, IDF\_TARGET\_TOOLCHAIN\_PREFIX, and IDF\_TARGET\_TOOLCHAIN\_PREFIX defined in e[sp\\_extensions](https://github.com/espressif/esp-docs/blob/f036a33/src/esp_docs/esp_extensions/format_esp_target.py)/format\_esp\_target.py are used:

This is {IDF\_TARGET\_NAME} with /{IDF\_TARGET\_PATH\_NAME}/soc.c, compiled with `{IDF\_ *,→*TARGET\_TOOLCHAIN\_PREFIX}-gcc` with `CONFIG\_{IDF\_TARGET\_TOOLCHAIN\_PREFIX}\_MULTI\_ *,→*DOC`.

The text will be rendered for ESP32-S2 chip as the following:

```
This is ESP32-S2 with /esp32s2/soc.c, compiled with `xtensa-esp32s2-elf-gcc` with␣
,→`CONFIG_ESP32S2_MULTI_DOC`.
```
This extension also supports markup for defining local substitutions within a single source file. Place a definition like the following in a single line to define a target-dependent substitution of the tag IDF\_TARGET\_SUFFIX in the current reStructuredText file:

```
{IDF_TARGET_SUFFIX:default="DEFAULT_VALUE", esp32="ESP32_VALUE", esp32s2="ESP32S2_
,→VALUE", esp32c3="ESP32C3_VALUE"}
```
For example:

{IDF\_TARGET\_TX\_PIN:default="IO3", esp32="IO4", esp32s2="IO5", esp32c3="IO6"}

The above line will define a substitution for the tag IDF\_TARGET\_TX\_PIN, which would be replaced by the text "IO5" if Sphinx is called with the target esp32s2 and "IO3" if called with esp32s3. You may also use the text "Not updated" for the default value.

In the case when multiple targets have the same value (may not be the default value) to be substituted, you can even group such targets together to avoid re-writing the same values multiple times.

**For example::** {IDF\_TARGET\_SBV2\_KEY:default="RSA-3072", esp32c6, esp32h2="RSA-3072 or ECDSA-256 or ECDSA-192"}

The above line will define a substitution for the tag IDF\_TARGET\_SBV2\_KEY, which would be replaced by the text "RSA-3072 or ECDSA-256 or ECDSA-192"if Sphinx is called with the target esp32c6 or esp32h2 and"RSA-3072" if called with any other target.

#### **Note:**

- These single-file definitions can be placed anywhere in the reStructuredText file on their own line, but the name of the directive must start with IDF\_TARGET\_.
- Also note that these replacements cannot be used inside markup that rely on alignment of characters, e.g., tables.

ESP-Docs also allows other extensions to add additional substitutions through Sphinx events. For example, in ESP-IDF it is possible to use defines from soc\_caps.h:

The target has {IDF\_TARGET\_SOC\_SPI\_PERIPH\_NUM} SPI peripherals.

The text will be rendered for ESP32-S2 as the following:

```
The target has 3 SPI peripherals.
```
For a full overview of available substitutions in your project, you can take a look at IDF\_TARGET-substitutions.txt, which is generated in the build folder when a project is built.

## **2.6.2 Target-Specific Paragraph**

In a document shared by multiple targets, occasionally there will be paragraphs only applicable to one or some of the targets, or the paragraphs should be customized for different targets. ESP-Docs introduces the .. only:: TAG directive provided by the Sphinx selective exclude extension to help you define specific chip targets for target-specific content in the document.

To use the .. only:: TAG directive, simply follow the steps described below:

- 1.Define the target o[f the content and replace](https://github.com/pfalcon/sphinx_selective_exclude) "TAG" with one of the following options:
- Chip names. For example:
	- **–** esp32 > .. only:: esp32
	- **–** esp32s2 > .. only:: esp32s2
	- **–** esp32c3 > .. only:: esp32c3
- Or other tags you define and configure based on your own needs. For example, there are two kinds of customized tags in esp-idf:
	- **–** Tags defined in the sdkconfig.h header files, e.g., CONFIG\_FREERTOS\_UNICORE, which are generated by the default menuconfig settings for the target.
	- **–** Tags defined in the \*\_caps.h header files, e.g., SOC\_BT\_SUPPORTED and SOC\_CA[N\\_SUPP](https://github.com/espressif/esp-idf)ORTED.
- 2. Place the directive before the content that you want to exclude from the rest of the document:

```
.. only:: esp32
   ESP32-specific content.
```
**Note:** Note that it is required to leave a blank line after the directive and to indent before the content.

In this way, Sphinx will only generate the content for the target that you have defined using the directive, e.g., ESP32 in the example above.

This directive also supports the boolean operators and, or, and not. For example:

- .. only:: not esp32c2
- .. only:: esp32 or esp32s2
- .. only:: SOC\_BT\_SUPPORTED and CONFIG\_FREERTOS\_UNICORE

Note that the extension sometimes does not correctly handle the case where you exclude a section that is directly followed by a labeled new section. For example:

```
.. only:: esp32
       .. _section_1_label:
       Section 1
       \wedge\wedge\wedge\wedge\wedge\wedge\wedge\wedge\wedge\wedge\wedgeSection 1 content
.. _section_2_label:
Section 2
\wedge\wedge\wedge\wedge\wedge\wedge\wedge\wedge\wedge\wedgeSection 2 content
```
In the above case, if the label section\_2\_label does not correctly link to the section that follows, refer to the temporary workaround below when this cannot be avoided:

```
.. only:: esp32
      .. _section_1_label:
      Section 1
      \wedge\wedge\wedge\wedge\wedge\wedge\wedge\wedge\wedge\wedgeSection 1 content
      .. _section_2_label:
.. only:: not esp32
      .. _section_2_label:
Section 2
\wedge\wedge\wedge\wedge\wedge\wedge\wedge\wedge\wedge\wedge\wedgeSection 2 content
```
## **2.6.3 Target-Specific Bullet Point**

The :TAG: role provided by ESP-Docs comes in handy when you need to define targets for content inside a list of bullet points. To achieve this, simply add the :TAG: inside the .. list:: directive before the items. For example:

```
.. list::
   :esp32: - ESP32-specific content
   :esp32c2 or esp32c3: - Content specific to ESP32-C2 and ESP32-C3
   :SOC_BT_SUPPORTED: - Bluetooth-specific content
   - Common bullet point 1
   - Common bullet point 2
```
Then Sphinx will only generate the first bullet point for ESP32 documentation, the second bullet point for ESP32- C2 and ESP32-C3 documentations, and the third bullet point for targets that support Bluetooth after you define the SOC\_BT\_SUPPORTED tag.

## **2.6.4 Target-Specific Document**

It is also possible to define targets for a whole document using the :TAG: role in a table of content tree. After you place the :TAG: role before the toctree item, Sphinx will use the role to include or exclude content based on the target it was called with.

For example, in the following toctree extracted from the index of api-guides for esp-idf, the tags SOC\_BT\_SUPPORTED, SOC\_RTC\_MEM\_SUPPORTED, and SOC\_USB\_OTG\_SUPPORTED (defined in the \ \*\_caps header files) are used:

```
.. toctree::
   :maxdepth: 1
   app_trace
   startup
   :SOC_BT_SUPPORTED: blufi
   bootloader
   build-system
   core_dump
   :SOC_RTC_MEM_SUPPORTED: deep-sleep-stub
   error-handling
   :esp32s3: flash_psram_config
   :not esp32c6: RF_calibration
```
In this way, Sphinx will only link to the documents blufi.rst and deep-sleep-stub.rst for targets that support these functions, the document flash\_psram\_config.rst for ESP32-S3, and the document RF\_calibration.rst for all the targets except for ESP32-C6.

Note that if you need to exclude an entire document from the toctree based on targets, it is necessary to also update the configuration in docs/conf\_common.py to exclude the file for other targets, or a Sphinx warning "WARNING: document isn't included in any toctree" will be generated.

The recommended way of doing it is adding a conditional\_include\_dict list in docs/conf\_common. py and include the document to one of the list that gets included. Examples can be found in docs/conf\_common.py in esp-idf, where, for instance, a document which should only be shown for Bluetooth-capable targets should be added to BT\_DOCS. The exclude\_docs.py will then take care of adding it to conditional include dict if the corresponding tag is not set.

## **[2.7](https://github.com/espressif/esp-idf) Redirecting Documents**

During documentation lifetime, some source files are moved between folders or renamed, and the original links to these files will be broken. Manually fixing these links one by one is time-consuming.

To solve this issue, the html\_redirects.py extension is provided to redirect pages that have changed URLs. The extension is integrated in *ESP-Docs*.

This extension is used together with a redirection list *html\_redirect\_pages*, which is generated by conf\_common.py from page\_redirects.txt [.](https://github.com/espressif/esp-docs/blob/f036a33/src/esp_docs/generic_extensions/html_redirects.py)

conf\_common.py is a configuration file for your project. To enable the html\_redirects.py extension, you need to add html redirects.py to its *extension* list to enable this extension.

page[\\_redirects.txt](https://github.com/espressif/esp-docs/blob/f036a33/test/unit_tests/page_redirects.txt) is a file that includes both old URLs and updated URLs. By reading this file, html\_redirects.py [generates a redirec](https://github.com/espressif/esp-docs/blob/f036a33/docs/conf_common.py)tion list *html\_redirect\_pages*, thus redirecting old U[RLs to updated one](https://github.com/espressif/esp-docs/blob/f036a33/src/esp_docs/generic_extensions/html_redirects.py)s.

[If you want to ren](https://github.com/espressif/esp-docs/blob/f036a33/src/esp_docs/generic_extensions/html_redirects.py)ame a document, for example, rename *docs/en/introduction* to *docs/en/get-started*, or redirect a document, for example, redirect *docs/en/writing-documentation/basic-syntax* to a web page, and do [not want to update](https://github.com/espressif/esp-docs/blob/f036a33/src/esp_docs/generic_extensions/html_redirects.py) [the links manually](https://github.com/espressif/esp-docs/blob/f036a33/test/unit_tests/page_redirects.txt), you can follow the below steps.

• Open your *conf\_common.py* file and append html\_redirects.py to the *extensions* list, thus enabling it in your project:

```
extensions += [
    ...
    'generic_extensions.html_redirects'
    ...
               ]
```
This step is done only once for a project.

- Create the file *docs/page\_redirects.txt* to include the old and new URLs. *conf\_common.py* will build the list *html\_redirect\_pages* from *docs/page\_redirects.txt*. You can check page\_redirects.txt as an example.
- Add content following the below format to the *page\_redirects.txt* file.

```
old URL new URL
```
In the above two scenarios, the URLs added in the file should be:

```
docs/en/introduction docs/en/get-started
docs/en/writing-documentation/basic-syntax "https://www.sphinx-doc.org/
,→en/master/usage/restructuredtext/basics.html"
```
The old URL must be relative to the document root only and MUST NOT contain the file extension, which is *.rst* in this case.

The new URL can either be an absolute URL or a relative URL.

- For absolute URLs, the URLs must be wrapped with double quotation marks. Whatever is inside the quotation marks is used verbatim as the URL. Don't forget to add the "https://" prefix to your absolute URL.
- For relative URLs, the URLs must be relative to the document root only and MUST NOT be wrapped with any quotation marks.

In this way, page\_redirects.txt is used as a "recipe" to redirect to th[e new U](https://)RLs.

## **2.8 W[riting API D](https://github.com/espressif/esp-docs/blob/f036a33/test/unit_tests/page_redirects.txt)escription**

<span id="page-41-1"></span>The API descriptions contain all the information required to work with the API, with details about every function, structure, enumeration, and other elements used in the API. To help you write informative API descriptions in a consistent style, this document provides guidelines on what to write with practical examples.

• *Document Conventions* • *Macro* • *Type Definition* • *Enumeration* • *[Structure](#page-41-0)* • *[Union](#page-42-0)* • *[Function](#page-42-1)*

For det[ails about](#page-44-0) formatting API documentation in header files, please refer to *Formatting and Generating API Descriptio[ns](#page-45-0)*.

## **2.8.1 Document Conventions**

[This docu](#page-48-0)ment uses the conventions shown below to indicate types of patterns:

<span id="page-41-0"></span>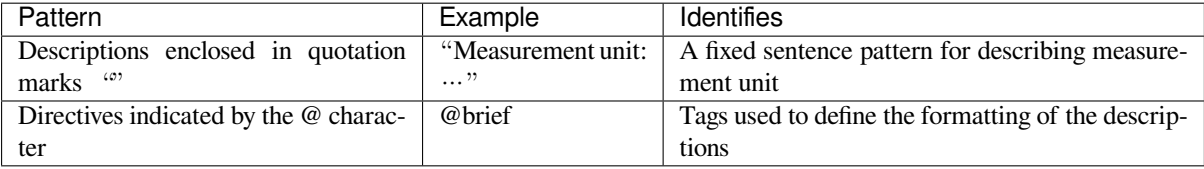

## **2.8.2 Macro**

Macros are used to define reusable values or code snippets, such as a clock frequency, Wi-Fi's SSID, default configurations, etc.

<span id="page-42-0"></span>Macro descriptions should include:

- **@brief A brief description of the macro**
	- **–** Use concise sentence fragements if possible
	- **–** Example: *@brief The number of CPU cores*
- **@note Target-specific information, or anything that needs emphasis –** Example: *@note This macro is only for ESP32.*

Example 1: ESP\_BLUFI\_BD\_ADDR\_LEN

```
/ \star \star* @brief Bluetooth address length in bytes
*
* @note Must be 6 bytes
*/
#define ESP_BLUFI_BD_ADDR_LEN 6
```
The above code will be rendered as:

```
ESP_BLUFI_BD_ADDR_LEN
```
Bluetooth address length in bytes.

**O** Note

Must be 6 bytes

Example 2: ESP\_NETIF\_INHERENT\_DEFAULT\_OPENTHREAD

```
7*** @brief Default configuration of OT ESP-NETIF
*/
#define ESP_NETIF_INHERENT_DEFAULT_OPENTHREAD() \
   \{ \qquad \setminus.flags = 0, \sqrtESP_COMPILER_DESIGNATED_INIT_AGGREGATE_TYPE_EMPTY(mac) \
        ESP_COMPILER_DESIGNATED_INIT_AGGREGATE_TYPE_EMPTY(ip_info) \
        .get_ip_event = 0, \quad \setminus.lost_ip_event = 0, \quad \backslash.if_key = "OT\_DEF", \
        .if_desc = "openthread", \setminus.route_prio = 15 \
};
```
The above code will be rendered as:

## ESP\_NETIF\_INHERENT\_DEFAULT\_OPENTHREAD()

<span id="page-42-1"></span>Default configuration of OT ESP-NETIF.

## **2.8.3 Type Definition**

Type definitions are used to create a type alias or define a new type.

Type definition descriptions should include:

- **@brief A brief description of the typedef**
	- **–** Use concise sentence fragements if possible
	- **–** Example: *@brief Event handler type*

**Note:** When a type definition is used for function pointers or other similiar cases, please refer to the corresponding guidelines for function, etc.

Example: pcnt\_unit\_handle\_t

```
/ \star \star* @brief PCNT unit handle type
*/
typedef struct pcnt_unit_t *pcnt_unit_handle_t;
```
The above code will be rendered as:

typedef struct pcnt\_unit\_t \*pcnt\_unit\_handle\_t

PCNT unit handle type.

#### **2.8.4 Enumeration**

Enumerations allow you to define a set of named values (or enumerators) as something textual and meaningful.

Enumeration descriptions should include:

- **@brief An overall description of the enumeration**
	- **–** Use concise sentence fragements if possible
	- **–** Example: *@brief Clock sources*
- **Meanings of each enumerator**
	- **–** Use concise sentence fragements or sentences
	- **–** Example: *The duty resolution is 13 bits*
- **@note Target-specific information, prerequisites to configure a structure member, or anything that needs emphasis**
	- **–** Example: *@note The number of channels is different across chips.*

Example: ledc\_mode\_t

```
/**
* @brief LEDC speed mode
*/
typedef enum {
   LEDC_HIGH_SPEED_MODE = 0, /*!< High speed mode */
                           /*!< @note Only ESP32's LEDC supports high speed␣
,→mode. */
                          /*!< Low speed mode */
   LEDC_SPEED_MODE_MAX, /*!< Speed limit */
} ledc_mode_t;
```
The above code will be rendered as:

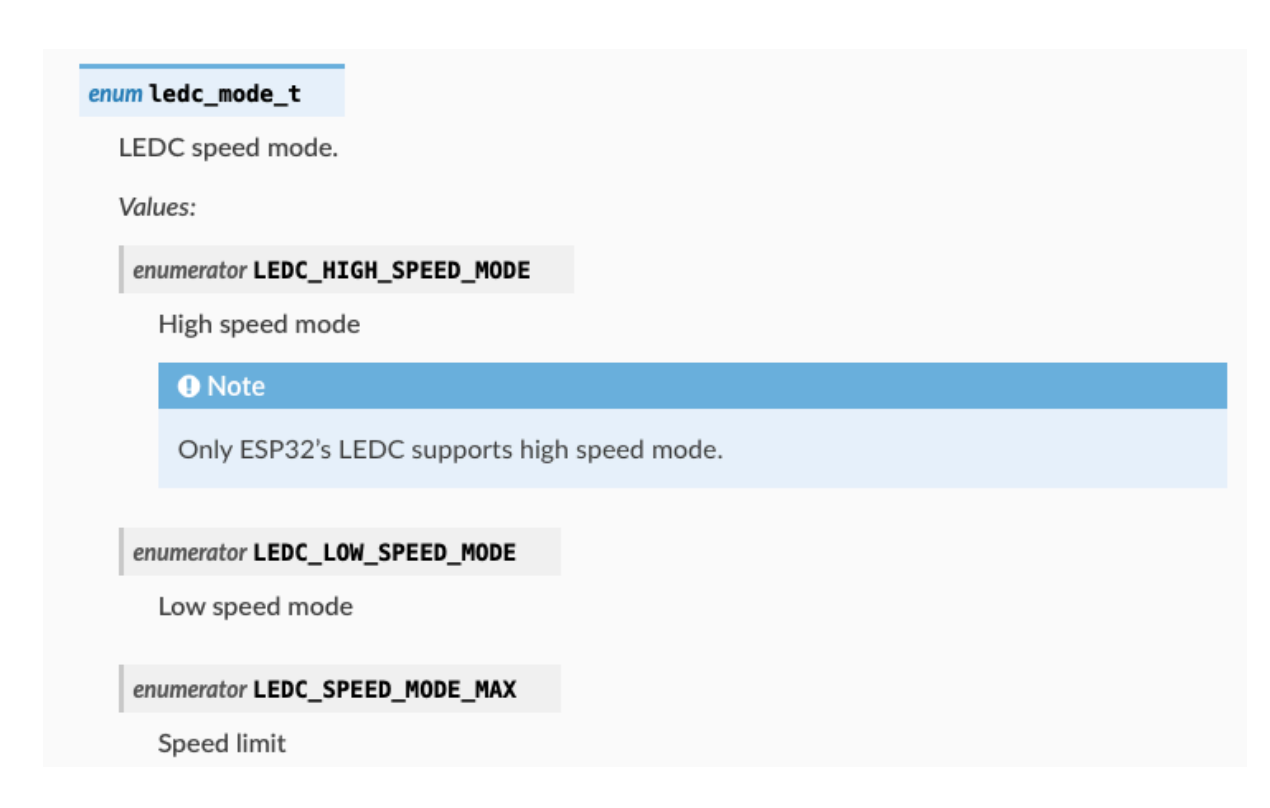

## **2.8.5 Structure**

Structures provide a way to group several related data elements (or members) into one place, so that functions can easily use them as parameters. Members in a structure may be of different data types such as int, char, and bool.

<span id="page-44-0"></span>Structure descriptions should include:

- **@brief An overall description of the structure**
	- **–** Use concise sentence fragements if possible
	- **–** Example: *@brief ESP-NOW rate configuration*
- **A list of structure members**
	- **– Description of each structure member**
		- ∗ Use concise sentence fragements if possible
		- ∗ If the structure member is a bool, use the format "True if …; false otherwise"
		- ∗ Example: *True if the timer interrupts are shared; false otherwise*
	- **– "Measurement unit: …"**, if any
	- **–** @note **Target-specific information, prerequisites to configure a structure member, or anything that needs emphasis**

Example 1: struct esp\_ble\_mesh\_gen\_level\_set\_t

```
/**
* @brief Generic Level state configuration
*/
typedef struct {
   bool op_en; /*!< True if optional parameters are included; false␣
,→otherwise */
   int16_t level; /*!< Target value of Generic Level state */
   uint8_t tid; /*!< Transaction ID */
} esp_ble_mesh_gen_level_set_t;
```
The above code will be rendered as:

Example 2: struct ledc channel config t

#### struct esp\_ble\_mesh\_gen\_level\_set\_t

Generic Level state configuration.

#### **Public Members**

bool op\_en

True if optional parameters are included; false otherwise

#### int16\_t level

Target value of Generic Level state

#### uint8\_t tid

Transaction ID

```
/**
* @brief LEDC timer configuration
*/
typedef struct {
   ledc_mode_t speed_mode; /*!< LEDC speed mode */
   ledc_timer_bit_t duty_resolution; /*!< LEDC channel duty resolution */
   uint32_t freq_hz; \frac{1}{2} /*!< LEDC timer frequency. Measurement.
,→unit: Hz */
   ledc_clk_cfg_t clk_cfg; /*!< LEDC clock */
                                       /*!< @note For ESP32 and ESP32-S2,␣
,→each timer can have a independent clock source. For other chips, all timers use␣
,→one collective clock source. */
} ledc_timer_config_t;
```
The above code will be rendered as:

## **2.8.6 Union**

<span id="page-45-0"></span>Similiar to structures, unions are also data structures to hold multiple variables, but the members of unions are stored in the same memory locations.

Union descriptions should include:

- **@brief An overall description of the union**
	- **–** Use concise sentence fragements if possible
	- **–** Example: *@brief GATT client callback parameters*
- **A list of union members with descriptions**
	- **– Description of each union member**
		- ∗ Use concise sentence fragements if possible
		- ∗ Example: *Signal duration*

If the union member is a structure, follow the writing guidelines for structures, that is, provide an overall description for the structure and individual descriptions for structure members. For reference, see line 5 to line 13 in the following example.

- **– "Measurement unit: …"**, if any
- **–** @note **Target-specific information, prerequisites to configure a union member, or anything that needs emphasis**

Example: rmt\_symbol\_word\_t

#### struct ledc\_timer\_config\_t

LEDC timer configuration.

#### **Public Members**

ledc\_mode\_t speed\_mode

LEDC speed mode

#### ledc\_timer\_bit\_t duty\_resolution

LEDC channel duty resolution

#### uint32\_t freq\_hz

LEDC timer frequency. Measurement unit: Hz

#### ledc\_clk\_cfg\_t clk\_cfg

**LEDC** clock

#### **O** Note

For ESP32 and ESP32-S2, each timer can have a independent clock source. For other chips, all timers use one collective clock source.

```
1 / * *2 * @brief Union to store the RMT symbol layout
3 \times /4 typedef union {
5 /**
6 * @brief RMT symbol duration and level configuration
7 */
8 struct {
9 unsigned int duration0 : 15; /*!< Duration of level0. Measurement unit:␣
   ,→RMT tick */
10 unsigned int level0 : 1; /*!< Level of the first part */
11 unsigned int duration1 : 15; /*!< Duration of level1. Measurement unit:
   ,→RMT tick */
12 unsigned int level1 : 1; \gamma /*!< Level of the second part */
13 } structure_name;
14 unsigned int val; /*!< The entire 32-bit RMT symbol */
15 } rmt_symbol_word_t;
```
The above code will be rendered as:

## **2.8.7 Function**

Functions encapsulate a set of instructions, and can accept parameters and return values.

<span id="page-46-0"></span>Function descriptions should include:

- **@brief A brief description of the function**
	- **–** Use concise sentence fragements if possible
	- **–** Example: *Reset the timer*

## **Unions**

#### union rmt\_symbol\_word\_t

#include <my\_api.h> Union to store the RMT symbol layout.

#### **Public Members**

#### unsigned int duration0

Duration of level0. Measurement unit: RMT tick

#### unsigned int level0

Level of the first part

#### unsigned int duration1

Duration of level1. Measurement unit: RMT tick

## unsigned int level1

Level of the second part

#### struct rmt\_symbol\_word\_t::[anonymous] structure\_name

RMT symbol duration and level configuration.

## unsigned int val

The entire 32-bit RMT symbol

- **Description and direction of parameters**
	- **–** Use concise sentence fragements if possible
	- **–** If parameters have a measurement unit, remember to mention it with **"Measurement unit: …"**
	- **–** Example: *PWM frequency. Measurement unit: MHz*
- **Returned values and their meanings for non-void functions**
	- **–** If the return value is a bool, use the format "True if …; false otherwise"
	- **–** If the return value (especially for functions of the esp\_err\_t type) is a error code such as ESP\_ERR\_INVALID\_STATE, provide specific error cause. For example, the description for ESP\_ERR\_INVALID\_STATE can be Duty cycle fading function not installed or started, instead of Invalid state (see the hilighted line  $12 \sim 14$  in the example below).
- @note **Target-specific information, prerequisites to configure a structure member, or anything that needs emphasis**

Example: ledc\_fade\_stop

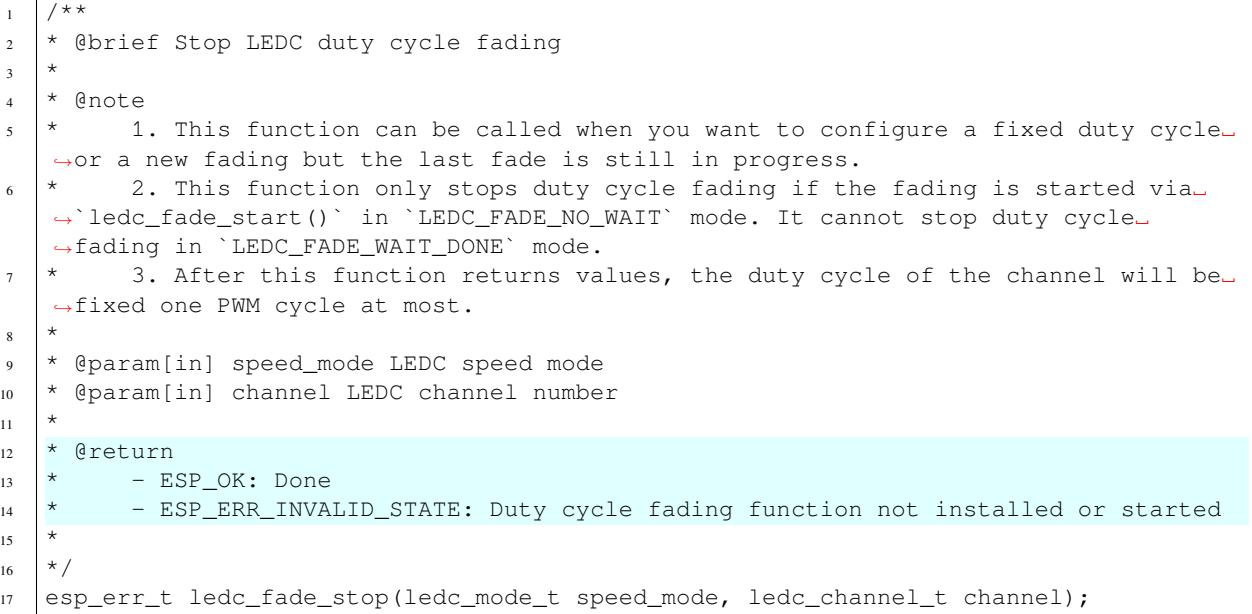

The above code will be rendered as:

#### **Note:**

- If a parameter should be assigned with enum values (e.g. values of ledc\_channel\_t), there is no need to mention the enum in parameter descriptions given that the link to enum descriptions will be automatically generated and added (the pink circle in the above Figure).
- When referring to a function in API descriptions, always add brackets () after the function. That is, ledc\_fade\_start(), instead of ledc\_fade\_start.

## **2.9 Formatting and Generating API Descriptions**

<span id="page-48-0"></span>When you are documenting an API, there are some guidelines to follow, as demonstrated in *Writing API Descriptions*. Preparing such documentation could be tedious.

To simplify this process, ESP-Docs provides the run\_doxygen.py extension, which generates API descriptions from header files during documentation build. This extension allows for automatic updates when[ever code changes occur.](#page-41-1)

This document will cover the following topics:

- **Syntax and formatting rules to docume[nt API in heade](https://github.com/espressif/esp-docs/blob/f036a33/src/esp_docs/esp_extensions/run_doxygen.py)r files**
	- **–** *Comment Blocks*

esp\_err\_t ledc\_fade\_stop(ledc\_mode\_t speed\_mode,(ledc\_channel\_t)channel)

Stop LEDC duty cycle fading.

#### **O** Note

- a. This function can be called when you want to configure a fixed duty cycle or a new fading but the last fade is still in progress.
- b. This function only stops duty cycle fading if the fading is started via ledc\_fade\_start() in LEDC\_FADE\_NO\_WAIT mode. It cannot stop duty cycle fading in LEDC\_FADE\_WAIT\_DONE mode.
- c. After this function returns values, the duty cycle of the channel will be fixed one PWM cycle at most.

• speed\_mode - [in] LEDC speed mode **Parameters:** 

• channel - [in] LEDC channel number

**Returns:** 

- · ESP\_OK: Done
- ESP\_ERR\_INVALID\_STATE: Duty cycle fading function not installed or started
- **–** *In-Body Comments*
- **–** *Target-Specific Information*
- **–** *Style*
- How to generate the API descriptions and include them in rst files

## **2.9.1 Docu[men](#page-54-0)[t API in Header F](#page-53-0)iles**

Thiss[ection covers the formatting rules for API descriptions, so that th](#page-0-0)e run\_doxygen.py extension knows which descriptions should be extracted from header files.

#### **Comment Blocks**

Comment blocks are used when documenting functions. Such comment blocks start with  $/*\ast$ , and end with  $*/$ . Other lines within comment blocks should be marked with  $*$  at the beginning:

```
/**
* @brief A brief explanation for this function. It is mandatory.
        * If the explanation cannot fit into one line, start the second line with␣
,→indentation and a * at the beginning.
*
        * To break a line, break it twice (add an empty line inbetween), just like␣
,→how you do in rst files.
*
 @param [parameter_1's_name] [meaning]
 @param [parameter_2's_name] [meaning]
*
 \thetareturn
      - [response_1]: meaning
      - [response_2]: meaning
```
(continues on next page)

```
*/
[function_type] [function_name](parameter_1_type parameter_1, parameter_2_type␣
,→parameter_2);
```

```
/** @brief Stop LEDC duty cycle fading
* @note
      1. This function can be called when you want to configure a fixed duty cycle or a new fading but the
\starlast fade is still in progress.
      2. This function only stops duty cycle fading if the fading is started via 'ledc_fade_start' in
`LEDC_FADE_NO_WAIT` mode. It cannot stop duty cycle fading in `LEDC_FADE_WAIT_DONE` mode.
      3. After this function returns values, the duty cycle of the channel will be fixed one PWM cycle at
\astmost.
\mathbf{r}* @param[in] speed_mode LEDC speed mode
* @param[in] channel LEDC channel number
\ast* @return
\ast- ESP OK: Done
      - ESP_ERR_INVALID_STATE: Duty cycle fading function not installed or started
\ast\ast*1esp_err_t ledc_fade_stop(ledc_mode_t speed_mode, ledc_channel_t channel);
          esp_err_t ledc_fade_stop(ledc_mode_t speed_mode, ledc_channel_t channel)
             Stop LEDC duty cycle fading.
              O Note
               a. This function can be called when you want to configure a fixed duty cycle or a new
                  fading but the last fade is still in progress.
               b. This function only stops duty cycle fading if the fading is started via ledc_fade_start in
                  LEDC_FADE_NO_WAIT mode. It cannot stop duty cycle fading in LEDC_FADE_WAIT_DONE mode.
               c. After this function returns values, the duty cycle of the channel will be fixed one PWM
                  cycle at most.
                              • speed_mode - [in] LEDC speed mode
               Parameters:
                              • channel - [in] LEDC channel number
               Returns:
                              · ESP_OK: Done
                              • ESP_ERR_INVALID_STATE: Duty cycle fading function not installed or
```
started

Fig. 5: Rendered Result - Comment Blocks (Click to enlarge)

@brief, @param, and @return form the basic structure for API descriptions. @param and @return can be skipped if a function does not have parameters or return any response.

If the function might return different responses, use a **bullet list** to document the responses under @return.

Comment blocks have some addtional features, which can make the formatting of API descriptions fancier:

• Use [in], [out], [in, out] to document the direction of parameters:

```
*
* @param[in] [parameter_1's_name] [meaning]
* @param[out] [parameter_2's_name] [meaning]
*
```
• Add notes, warnings, or attentions after @note, @warning, or @attention respectively:

```
*
* @note
    1. This is a numbered note. It is optional. Pay attention to the
,→indentation.
    * 2. You can replace @note with @warning and @attention. The␣
,→formatting rules are the same.
*
* @warning If there is only one warning, the warning can be placed in␣
,→the same line with @warning.
*
```
• Add code snippets enclosed by @code{c} and @endcode:

```
*
* @code{c}
* // Example of using nvs_get_i32:
* int32_t max_buffer_size = 4096; // default value
* esp_err_t err = nvs_get_i32(my_handle, "max_buffer_size", &max_
,→buffer_size);
* assert(err == ESP_OK || err == ESP_ERR_NVS_NOT_FOUND);
* // if ESP_ERR_NVS_NOT_FOUND was returned, max_buffer_size will still
* // have its default value.
* @endcode
*
```
• Group similar functions by enclosing them with  $/\star \star \mathcal{O}$  {  $\star$  / and  $/\star \star \mathcal{O}$  }  $\star$  /:

```
/**@{*/
/**
  * @brief Set int8_t value for given key
*
*
 \texttt{Open}[\texttt{in}] value The value to set
*
* @return
               - ESP_OK
               - ESP_FAIL
*/
esp_err_t nvs_set_i8 (int8_t value);
/**
* @brief Set uint16_t value for given key
*
* This function is the same as \c nvs_set_i8 except for the data type.
*/
esp_err_t nvs_set_u16 (uint16_t value);
/\star\star @ } \star /
```
• Use Markdown Syntax:

```
*
* @brief Returns a random number inside a range
*
          See [ESP32 Technical Reference Manual](https://www.
,→espressif.com/sites/default/files/documentation/esp32_technical_
,→reference_manual_en.pdf)
*
```
#### **In-Body Comments**

In-body comments are used when documenting a macro, a typedef, and members of a struct, enum, etc. Such in-body comments start with  $/*$  ! <, and end with  $*/$ .

```
typedef struct {
   type member_1; /*!< Explanation for structure member_1 */
   type member_2; /*!< Explanation for structure member_2 */
   type member_3; /*!< Explanation for structure member_3 */
} structure_name
```
Optionally, comment blocks can be used together with in-body comments when you provide overall descriptions for a struct, enum, etc.

```
/**
* @brief A brief explanation for this structure
*/
typedef struct {
       type member_1; /*!< Explanation for structure member_1 */
       type member_2; /*!< Explanation for structure member_2 */
       type member_3; /*!< Explanation for structure member_3 */
} structure_name
627 /**
628 * @brief Ble scan result event type, to indicate the
629
       \overline{\phantom{a}}result is scan response or advertising data or other
630
       */
631
      typedef enum {
         ESP_BLE_EVT_CONN_ADV
                                                 = 0 \times 00,
632
                                                                     /*!< Connectable undirected advertising (ADV IND) */
           ESP_BUE_EVU_COWN_DIR_ADV = \theta x \theta 1, \left| x \right| < \theta x \theta 1 = \left| x \right| < \theta x \theta 1 = \left| x \right| < \theta x \theta 1 = \left| x \right| < \theta x \theta 1 = \left| x \right| < \theta x \theta 1 = \left| x \right| < \theta x \theta 1 = \left| x \right| < \theta x \theta 1 = \left| x \right| < \theta x \theta 1 = \left| x \right| < \theta x \theta 1 = \left| x \right| < \theta633
                                               = 0 \times 02, /*!< Scannable undirected advertising (ADV_SCAN_IND) */<br>= 0 \times 03, /*!< Non connectable undirected advertising (ADV_NONCONN_IND) */<br>= 0 \times 04, /*!< Scan Response (SCAN_RSP) */
634
            ESP BLE EVT DISC ADV
635
            ESP_BLE_EVT_NON_CONN_ADV
          ESP_BLE_EVT_SCAN_RSP
636
637 } esp_ble_evt_type_t;
                        enum esp_ble_evt_type_t &
                          Ble scan result event type, to indicate the result is scan response or advertising data or other.
                           Values:
                           enumerator ESP_BLE_EVT_CONN_ADV
                              Connectable undirected advertising (ADV_IND)
                            enumerator ESP_BLE_EVT_CONN_DIR_ADV
                              Connectable directed advertising (ADV DIRECT IND)
                           enumerator ESP_BLE_EVT_DISC_ADV
                              Scannable undirected advertising (ADV_SCAN_IND)
                           enumerator ESP_BLE_EVT_NON_CONN_ADV
                              Non connectable undirected advertising (ADV_NONCONN_IND)
                           enumerator ESP_BLE_EVT_SCAN_RSP
```
Scan Response (SCAN\_RSP)

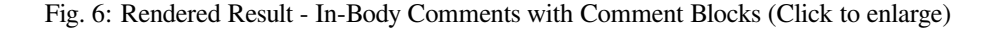

You may skip repetitive macros, enumerations, or other code by enclosing them within  $/**$  @cond  $*/$  and  $/**$ @endcond \*/, so that they will not show in the generated API descriptions:

```
/** @cond */
typedef struct esp_flash_t esp_flash_t;
/** @endcond */
```
#### **Target-Specific Information**

ESP-Docs introduces several functionalities to deal with target-specific contents (see *Writing for Multiple Targets*), but such functionalities are not supported for API descriptions generated from header files.

<span id="page-53-0"></span>For target-specific information, it is preferable to use @note to clarify the applicable targets.

Use @note for a target-specific function:

```
/**
* @brief Enable RX PDM mode
 * @note ESP32-C3: Not applicable, because it doesn't support RX PDM mode.
*
  @param hw Peripheral I2S hardware instance address
 * @param pdm_enable Set true to RX enable PDM mode (ignored)
*/
static inline void i2s_ll_rx_enable_pdm(i2s_dev_t *hw, bool pdm_enable)
```
Use @note for a target-specific struct:

```
/**
* @brief ADC digital controller (DMA mode) output data format.
        Used to analyze the acquired ADC (DMA) data.
* @note ESP32: Only `type1` is valid. ADC2 does not support DMA mode.
*/
typedef struct {
   union {
      struct {
          uint16_t data: 12; /*!<ADC real output data info. Resolution: 12.
,→bit */
          uint16_t channel: 4; /*!<ADC channel index info */
       } type1; /*!<ADC type1 */
       struct {
          uint16_t data: 11; /*!<ADC real output data info Resolution: 11
,→bit. */
          uint16_t channel: 4; /*!<ADC channel index info. For ESP32-S2:
                                     If (channel < ADC_CHANNEL_MAX), The data␣
,→is valid.
                                     If (channel > ADC_CHANNEL_MAX), The data␣
,→is invalid. */
          uint16_t unit: 1; /*!<ADC unit index info. 0: ADC1; 1: ADC2. */
       } type2; /*!<When the configured output format is 11␣
,→bit.*/
       uint16_t val; \frac{1}{2} /*!<Raw data value */
   };
} adc_digi_output_data_t;
```
Alternatively, you can use if statements ( $\#\text{if}$  and  $\#\text{endif}$  directives in C language) together with macros defined in  $\star$  \_caps. h header files as shown in the following examples.

**Note:** Please note that some developers tend to read header files directly instead of API documentattion. If statements would make header files hard to read, so they are less recommended.

Use an if statement to mark a target-specific function:

```
#if SOC_I2C_SUPPORT_SLAVE
/**
* @brief Write bytes to internal ringbuffer of the I2C slave data. When the TX␣
,→fifo empty, the ISR will
         fill the hardware FIFO with the internal ringbuffer's data.
         @note This function shall only be called in I2C slave mode.
*
* @param i2c_num I2C port number
 @param data Bytes to write into internal buffer
* @param size Size, in bytes, of `data` buffer
* @param ticks_to_wait Maximum ticks to wait
*
* @return
      - ESP_FAIL (-1): Parameter error
      - Other (>=0): The number of data bytes pushed to the I2C slave buffer
*/
int i2c_slave_write_buffer(i2c_port_t i2c_num, const uint8_t *data, int size,␣
,→TickType_t ticks_to_wait);
#endif // SOC_I2C_SUPPORT_SLAVE
```
Use an if statement to mark a target-specific enum:

```
/**
* @brief I2C port number, can be I2C_NUM_0 ~ (I2C_NUM_MAX-1)
*/
typedef enum {
    I2C_NUM_0 = 0, /*!< I2C port 0 */
#if SOC_I2C_NUM >= 2I2C_NUM_1, /*!< I2C port 1 */
#endif
    I2C_NUM_MAX, /*!< I2C port max */
} i2c_port_t;
```
## **Style**

When preparing the API descriptions, follow the style below for consistency:

- <span id="page-54-0"></span>• The maximum line length is 120 characters for better code readability, as described in Espressif IoT Development Framework Style Guide
- If descriptions in combination with code are more than 120 characters, manually break lines, or consider if the descriptions better fit in the main text (namely the .rst files)
- Capitalize the first word of every sentence segment or sentence
- End all **[complete sentences](https://docs.espressif.com/projects/esp-idf/en/v5.0.2/esp32/contribute/style-guide.html#vertical-space)** with periods .
- If a sentence fragment is at the end of a line, or the line contains only one sentence fragment, then **omit** the ending periods .

An ending period. will be added automatically to each  $\&$  brief (see line 3 in the updated example and the its rendered result).

- Use **bullet points** if there are 2 or more returned values
- Use : between a returned value and its meaning
- Between parameters and parameter meanings, do not add any punctuation marks such as and :

The example below shows how to follow above style after >>>:

```
7 * *2 *3 * @brief This function is called to send wifi connection report ␣
  ,→ >>> Should add a ending period "." for complete sentences
4 * @param opmode : wifi opmode ␣
  ,→ >>> Should delete the colon ":" between parameter's name and perameters' meaning
      5 * @param sta_conn_state : station is already in connection or not ␣
        ,→ >>> Should be capitalized (continues on next page)
```

```
6 * @param softap_conn_num : softap connection number
7 * @param extra_info : extra information, such as sta_ssid, softap_ssid and␣
   ,→etc.
\begin{array}{ccc} \text{8} & & \star \end{array}9 * @return ESP_OK - success, other - failed ␣
   ,→ >>> Values should be listed using bullet points, and "-" should be changed to ":
   ,→"
10 *
11 \t\t \star/12 esp_err_t esp_blufi_send_wifi_conn_report(wifi_mode_t opmode, esp_blufi_sta_conn_
   ,→state_t sta_conn_state, uint8_t softap_conn_num, esp_blufi_extra_info_t *extra_
   ,→info);
```
Above examples can be updated as follows in line with the rules (note that the returned error codes and their descriptions in line 10 can be more specific):

```
1 /**
2 *3 * @brief Send Wi-Fi connection report
4 * @param opmode Wi-Fi operation mode
5 * @param sta_conn_state Whether station is connected or not
6 * @param softap_conn_num SoftAP connection number
7 * @param extra_info Extra information, such as sta_ssid, softap_ssid and etc.
\begin{array}{ccc} \text{8} & & \star \end{array}9 * @return
10 * - ESP_OK: Done
11 * - Other error code: Failed
12 *
13 \times /14 esp_err_t esp_blufi_send_wifi_conn_report(wifi_mode_t opmode, esp_blufi_sta_conn_
   ,→state_t sta_conn_state, uint8_t softap_conn_num, esp_blufi_extra_info_t *extra_
   ,→info);
```
esp\_err\_t esp\_blufi\_send\_wifi\_conn\_report(wifi\_mode\_t opmode, esp\_blufi\_sta\_conn\_state\_t sta\_conn\_state, uint8\_t softap\_conn\_num, esp\_blufi\_extra\_info\_t \*extra\_info)

Send Wi-Fi connection report.

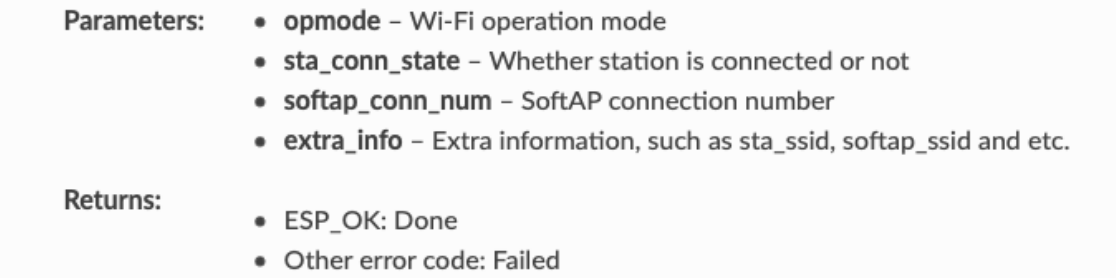

## **2.9.2 Generate and Include API Descriptions**

Doxyfile is the must-have Doxygen configuration file for automatic API generation. All header files used to generate API should be included in Doxyfile. For example, please refer to the Doxyfile of ESP-IDF.

**Note:** Target-specific header files may be placed in a separate Doxyfile. For example, Doxyfile\_esp32 is provided to generate ESP32-specific API descriptions in ESP-IDF.

ESP-Docs integrates API generation into the process of building documentation. To be specific, when you run the command to build documentation (see *Building Documentation Locally*), run\_doxygen.py generates .inc files from input header files defined in Doxyfile according to configuration, and places the ouput files in \_build/ \$(language)/\$(target)/inc directory.

To include the generated .inc files into .rst [files, use the](#page-59-0) include-[build-file::](https://github.com/espressif/esp-docs/blob/f036a33/src/esp_docs/esp_extensions/run_doxygen.py) directive defined in include\_build\_file.py .

```
API Reference
-------------
.. include-build-file:: inc/i2c.inc
```
## **2.9.3 Linking to Functions, Enumerations, etc**

To link to a function, enumeration, and other structure types described in API descriptions, please refer to *Linking to Classes, Functions, Enumerations, etc*.

## **2.9.4 Example**

[For reference, you may navigate to th](#page-33-0)e doxygen folder, and check the header files stored in the  $src/api$  subfolders.

To see the API descriptions in HTML, please run build\_example.sh.

## **2.10 Formatting Docu[ments](https://github.com/espressif/esp-docs/tree/f036a33/examples/doxygen) for Translation**

Espressif aims to provide well-formatted and up-to-date English and Chinese documents for customers. To keep English and Chinese versions always in sync, writers are encouraged to update both versions at the same time. However, the documents of one language version may lag behind the other sometimes since some writers, who are non-bilingual, can only update one language version. Therefore, the Documentation Team will provide translation for these documents as soon as possible as the lag-behind documents will be misleading for customers.

To make it easier to update both versions for writers and facilitate the translation process for the Documentation Team, writers and translators should follow the guidelines below when writing and updating documentation.

## **2.10.1 One Line per Paragraph**

One paragraph should be written in one line. Breaking lines to enhance readability is only suitable for writing codes. In the documentation, please do not break lines like the below:

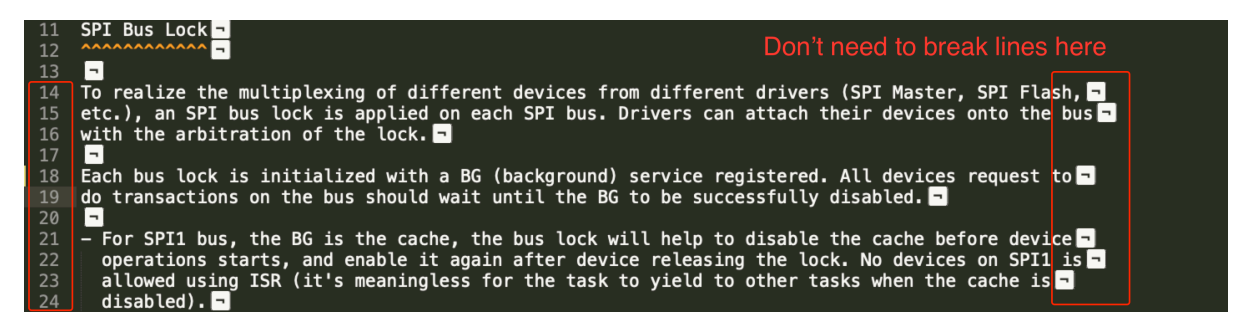

Fig. 7: Line breaks within the same paragraph - not recommended (click to enlarge)

To make the document easier to read, it is recommended to place an empty line to separate the paragraph.

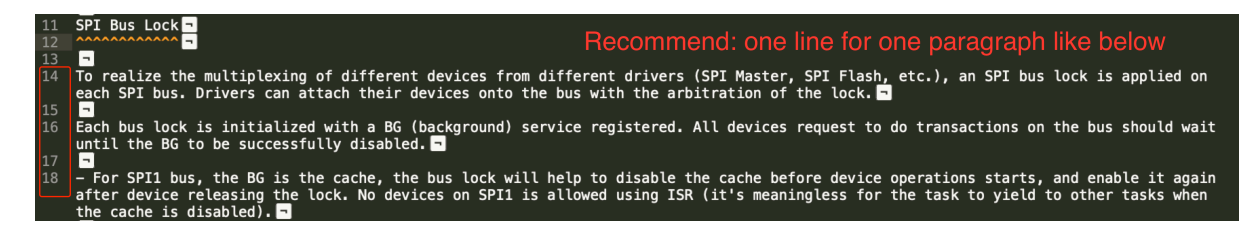

Fig. 8: One line per paragraph - recommended (click to enlarge)

## **2.10.2 Line Number Consistency**

Make the line numbers of English and Chinese documents consistent. For example, as shown below, the title of the 9th line in the English version should also be placed on the 9th line in the Chinese version. Other lines follow the same rule.

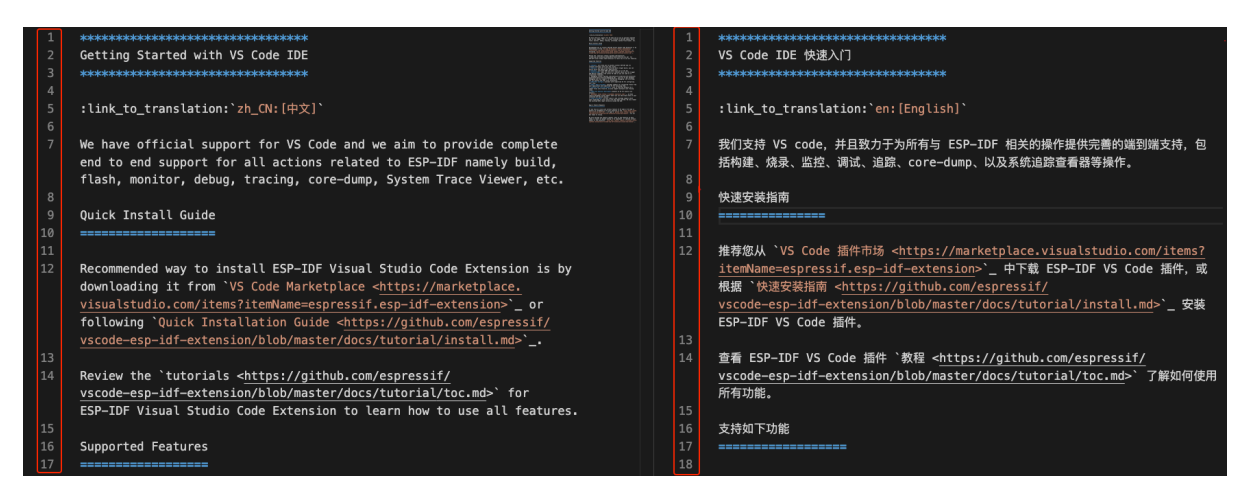

Fig. 9: Keep the line number for English and Chinese documents consistent (click to enlarge)

This approach could be benificial in the following ways:

- For non-bilingual writers, they only need to update the same line in the corresponding Chinese or English document when updating documents.
- For translators, if documents are updated in English, then translators can quickly locate where to update in the corresponding Chinese document later.
- By comparing the total number of lines in English and Chinese documents, Documentation Team can quickly find out which document lags behind the other version and provide translation soon.

**Note:** This document only describes formatting rules that facilitate translation. For other formatting rules, see Espressif Manual of Style.

## **Chapter 3**

# **Building Documentation**

## **3.1 Previewing Documentation inside Your Text Editor**

This section describes how to preview your rst documentation inside your text editor on your PC.

<span id="page-59-1"></span>reStructuredText documents are text files, and can be edited with any text editor. Inside these text editors, there are plenty of extensions or plugins you can use to achieve a live preview.

This approach is good for achieving a real-time live preview while you write because it's simple and fast, but it will only render "base" rst content without any esp-docs specific features. The styles of rendering really depend on the extensions or plugins you use, and you may face issues such as broken links. If you want to preview your rst documentation rendered in exactly the same style as if it is on-line with all the correct reference, go to Section *Building Documentation locally on Your OS*.

In this section, we will use Visual Studio Code and Sublime Text as examples.

## **[3.1.1 Visual Studio Code](#page-59-0)**

- 1. Open your **VS Code** [instance, and naviga](https://code.visualstudio.com/)te to [Extensio](https://www.sublimetext.com/)ns.
- 2. In the top search bar, type in keywords such as "preview" or "rst preview".
- 3. Install the previewer extension of your choice (for example, Preview), and follow the instruction inside the extension to enable a live preview.

## **3.1.2 Sublime Text**

- 1. Open your **Sublime Text** instance, go to Tools, and click Install Package Control from the drop-down menu.
- 2. After step 1, go to Tools again, and click on Command Palette....
- 3. In the top search bar, type "Install"and select Package Control: Install Package.
- 4. In the top search bar, type in keywords such as "preview" or "rst preview".
- 5. Install the previewer plugin (for exampple, OmniMarkupPreviewer) of your choice, and follow the instruction inside the plugin to enable a live preview.

## **3.2 Building Documentation [Locally](http://timonwong.github.io/OmniMarkupPreviewer/)**

<span id="page-59-0"></span>The purpose of this description is to provide a summary on how to build documentation locally using ESP-Docs.

## **3.2.1 Building HTML Locally on Your PC**

ESP-Docs allows you to build your rst documentation into HTML pages on you local computer with the same style exactly as how it will be rendered on the server. In this way, you can:

- <span id="page-60-0"></span>• Catch and fix any potential build errors (due to markup syntax, incorrect links, labels, missing images, etc.) early, instead of waiting on CI errors.
- Of course, have a peek of your final documentation early.

If you just want to roughly preview your rst files while your write and don't care too much about styles and broken links at this moment, then go to Section *Previewing Documentation inside Your Text Editor*.

#### **Installing Dependencies**

In order to build documentation locally [on your PC, you need to install the following prere](#page-59-1)quisites:

- 1. ESP-Docs https://github.com/espressif/esp-docs
- 2. CairoSVG https://cairosvg.org/documentation/
- 3. Doxygen (only needed when generating API documentation from header files)- http://doxygen.nl

**Note:** Docs build[ing now supports Python 3 only. Pytho](https://github.com/espressif/esp-docs)n 2 installations will not work.

**Note:** If you are a Windows user or simply want to use a Docker container, then go directly to *Using a Docker Container* at the end of this section.

**[ESP-Doc](#page-63-0)s** All applications needed are Python packages, and you can install them in one step as f[ollows:](#page-63-0)

pip install --user esp-docs

This will pull in all the necessary depend[encies su](https://www.python.org/)ch as Sphinx, Breathe, etc.

**Note:** The installed esp-docs may not be added to your PATH environment variable yet at this moment. To make this tool usable from the command line, add the bin folder where it is installed to your PATH variable by running export PATH=path\_to\_bin\_folder:\$PATH in your terminal.

To get this path\_to\_bin\_folder, try entering pip uninstall esp-docs, you will see something like:

```
Found existing installation: esp-docs 1.3.0
Uninstalling esp-docs-1.3.0:
Would remove:
/Users/dummy/Library/Python/3.10/bin/build-docs
/Users/dummy/Library/Python/3.10/bin/deploy-docs
/Users/dummy/Library/Python/3.10/lib/python/site-packages/esp_docs-1.3.0.dist-info/
,→*
/Users/dummy/Library/Python/3.10/lib/python/site-packages/esp_docs/*
```
The path before build-docs is your bin path. However, this configuration is only effective in the current terminal session. You need to add PATH again once you reopen your terminal.

Therefore, if you plan to use esp-docs frequently, consider adding export PATH="path\_to\_bin\_folder:\$PATH" to your shell profile files, such as .zprofile, then refresh the configuration by restarting your terminal or by running source [path\_to\_profile\_file], for example source  $\sim/$ . zprofile. Afterwards, you can use esp-docs in any terminal session anytime.

**CairoSVG** CairoSVG is an SVG 1.1 to PNG, PDF, PS and SVG converter. You can install it as follows:

pip3 install cairosvg

If you have issues, please check out CairoSVG documentation.

**Doxygen** Installation of Doxygen is OS dependent:

**Linux**

sudo apt-get install doxygen

#### **MacOS**

brew install doxygen

After these steps, you should be able to build HTML pages on your PC already. To see the details, go to *Building HTML Pages*.

#### <span id="page-61-0"></span>**Building HTML Pages**

[After compl](#page-61-0)eting the above-mentioned preparation, you can navigate to your docs folders (cd  $\sim$ / \$PROJECT\_PATH/docs), then build HTML pages locally with the *build-docs* command.

**Note:** If \$PROJECT\_PATH is not the parent to the docs folder, then please specify the project path with --project-path option. This is only required when you want to build API documentation.

#### • **Build HTML pages in projects that do not support targets**

build-docs build

• **Build HTML pages for a single language**

build-docs -l en

Choices for language  $(-1)$  are en and zh  $CN$ .

• **Build HTML pages for a single target**

build-docs -t esp32

Choices for target  $(-t)$  are any supported chip targets (for example  $\exp 32$  and  $\exp 32 \text{s2}$ ).

• **Build HTML pages for a single language and target combination only**

build-docs -t esp32 -l en

Choices for language  $(-1)$  are en and zh\_CN, and for target  $(-t)$  are any supported chip targets (for example esp32 and esp32s2).

• **Build HTML pages excluding Doxygen-generated API documentation, which drastically reduces build time**

```
build-docs -f
```
or by setting the environment variable DOCS\_FAST\_BUILD. To set an environment variable, go to your project's **Settings** > **CI/CD** and expand the **Variables** section. Select **Add variable** and fill in the details for your variables. For more information on how to add a variable to a project, see the GitLab documentation.

**Note:** To set an environment variable, you need to be a project admin or contact the project admin for help.

**Note:** The time it takes to build is mainly determined by the amount of Doxygen API included. This is the reason why build with option *-f* for fast build is much faster.

#### • **Build HTML pages for a single document or a subset of documentation** For a single document

build-docs -t esp32 -l en -i api-reference/peripherals/can.rst

For a subset of documentation by listing all of them

build-docs -t esp32 -l en -i api-reference/peripherals/can.rst api- *,→*reference/peripherals/adc.rst

For a subset of documentation by using wildcards:

build-docs -l en -t esp32 -i api-reference/peripherals/\* build

**Note:** Note that when you only build a single document or a subset of documentation. The HTML output won't be perfect, i.e. it will not build a proper index that lists all the documents, and any references to documents that are not built will result in warnings.

#### • **To see the complete list of options:**

build-docs --help

#### **Checking Output**

The built HTML pages will be placed in \_build/<language>/<target>/html folder.

**Note:** There are a couple of spurious warnings that cannot be resolved without doing updates to the Sphinx or Doxygen source code. For such specific cases, respective warnings can be documented in docs/ sphinx-known-warnings.txt and docs/doxygen-known-warnings.txt files, which are checked during the build process to ignore these spurious warnings.

## **3.2.2 Building PDF Documentation Locally on Your PC**

ESP-Docs also allows you to build your rst files into PDF files on your local PC. To do this, on top of all the packages and steps described in *Building HTML Locally on Your PC*, you also need to complete some additional steps.

#### **Installing Dependencies**

- 1. Install the follo[wing LaTeX packages:](#page-60-0)
	- latexmk
	- texlive-latex-recommended
	- texlive-fonts-recommended
	- texlive-xetex
- 2. Install the following fonts:
	- Freefont Serif, Sans and Mono OpenType fonts, available as the package fonts-freefont-otf on Ubuntu
	- Lmodern, available as the package fonts-lmodern on Ubuntu
	- Fandol, can be downloaded from ctan.org archive

**Note:** Another alternative is to simply install TeX Live, which contains all LaTeX packages and fonts required to build PDF files. However, it may take you ho[urs to ins](https://ctan.org/tex-archive/fonts/fandol)tall.

**Note:** If you are a Windows user or simply want to use a Docker container, then go directly to *Using a Docker Container* at the end of this section.

After these steps, you should be able to build PDF files on your PC already. To see the details, go to *[Building PDF](#page-63-0) [Document](#page-63-0)s*.

#### **Building PDF Documents**

[Now you ca](#page-63-1)n navigate to your docs folders (cd ~/\$PROJECT\_PATH/docs), then build PDF documents with the same *build-docs* command, but with the -bs latex option.

<span id="page-63-1"></span>• **Build PDF for "generic"documentation that doesn't contain a target**

build-docs -bs latex

• **Build PDF for a single language and target combination only**

build-docs -bs latex -t esp32 -l en

Choices for language  $(-1)$  are en and zh\_CN, and for target  $(-t)$  are any supported chip targets (for example esp32 and esp32s2).

• **Or alternatively build both HTML and PDF:**

build-docs -bs html latex -l en -t esp32

#### **Checking Output**

The built LaTeX and PDF files will be placed in \_build/<language>/<target>/latex/build folder.

**Note:** There are a couple of spurious warnings that cannot be resolved without doing updates to the Sphinx or Doxygen source code. For such specific cases, respective warnings can be documented in docs/ sphinx-known-warnings.txt and docs/doxygen-known-warnings.txt files, which are checked during the build process to ignore these spurious warnings.

## **3.2.3 Using a Docker Container**

<span id="page-63-0"></span>A Docker container image is a lightweight, standalone, executable package of software that can be prepared to include everything needed to run an application: code, runtime, system tools, system libraries, and in our case, to build the documentation locally. This approach saves you the trouble to configure your PC.

To build documentation locally in a Docker container, complete the steps below:

- 1. Navigate to your project folder. For example cd esp/esp-docs.
- 2. Create a container for your project using the image provided by Espressif.

```
docker run -v $PWD:/esp-docs -w /esp-docs -it ciregistry.espressif.cn:8443/esp-
,→idf-doc-env-v5.0
```
3. Configure your container by running pip install -U esp-docs.

After these steps, you can build docs following the instructions described in Sections *Building HTML Pages* and *Building PDF Documents*.

#### **3.2.4 Troubleshooting**

[If you experience any wa](#page-63-1)rning or error when building documentation locally:

- Check *Troubleshooting Build Errors and Warnings*;
- Or contact us by submitting a documentation feedback.

## **Chapter 4**

# **Configuring ESP-Docs Projects**

## **4.1 Integrating ESP-Docs into Your Project**

This document describes how to integrate *ESP-Docs* into your project to continuously build and deploy your documentation to a server, such as Espressif's server  $\text{docs}.\text{expressif.com}$  (recommended for Espressif software documentation).

While performing the steps in this document, you can always refer to the documentation that has already been deployed to Espressif's server as examples, [such as](#page-7-0) ESP-IDF Programming Guide, ESP-AT User Guide, esptool.py Documentation, and ESP-Docs User Guide.

The process to integrate ESP-Docs can be broken down into the following steps:

- *[Get Fam](https://docs.espressif.com/projects/esptool/en/latest/esp32/)iliar [with the Documentation](https://docs.espressif.com/projects/esp-docs/en/latest/index.html) Folder*
- *Prepare a Documentation Folder*
- *Update Build Configuration Files*
- *Update CI Configuration File*
- *What*'*[s Next?](#page-65-0)*

## **4.1.1 [Get Famil](#page-67-1)[iar with the](#page-67-0) Documentation Folder**

<span id="page-65-0"></span>The contents of the basic documentation folder are described below to provide more details about the folder structure and the function of each file. Your folder might look slightly different, but being familiar with these building blocks will help you better understand the following steps in this document.

- static: contains graphics files, sources of diagrams, attachments not shown directly in the documentation (e.g., schema[tics\) a](https://github.com/espressif/esp-docs/tree/f036a33/examples/basic)s well as other resources, such as font files.
	- **–** docs\_version.js: configures target and version information displayed in HTML layout, such as the target and language selector in the top-left corner of ESP-IDF Programming Guide.
	- **–** periph\_timing.json: sample figure in JSON format.
- en: English language folder that contains English documents and a build configuration file.
	- **–** conf.py: build configuration file that contains configuration information specific to the English documents, such as the English copyright information.
	- **–** index.rst: English homepage that defines docu[mentation structure with a table o](https://docs.espressif.com/projects/esp-idf/en/latest/esp32/)f contents tree (toctree). See Defining document structure for more information.
	- **–** subpage.rst: sample subpage of index.rst.
- zh\_CN: the same as en but for the Simplified Chinese language.
	- **–** conf.py: the same as en/conf.py but for the Chinese documents.
		- **–** index.rst[: the same as](https://www.sphinx-doc.org/en/master/usage/quickstart.html#defining-document-structure) en/index.rst but for the Chinese documents.
		- **–** subpage.rst: the same as en/subpage.rst but in Chinese.
- README. md: introduction to the docs folder.
- build example.sh: contains the command to simplify building this sample documentation.
- conf\_common.py: contains the build configuration information common to both English and Chinese documents. The contents of this file are imported during the building process for each language to the standard Sphinx configuration file  $conf.py$  located in respective language folders (e.g. docs/en, docs/zh\_CN). See Sphinx Configuration for more information.
- requirements.txt: package dependencies and their versions for building documentation, such as ESP-Docs.

## **4.1.2 [Prepare a Docume](https://www.sphinx-doc.org/en/master/usage/configuration.html)ntation Folder**

1. Copy one of the following sample documentation folders to the root directory of your project depending on whether the project needs support for target, version, or building API documentation from header files:

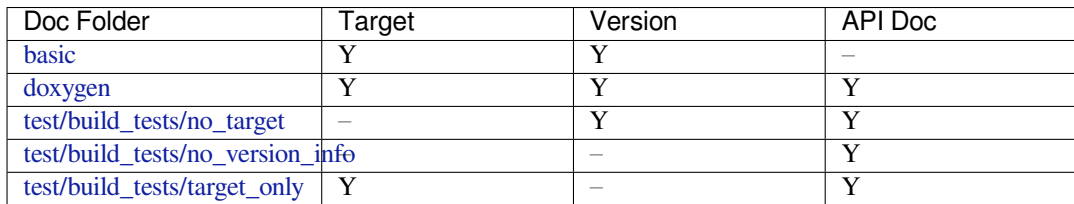

- 2. [Rename the folder to](https://github.com/espressif/esp-docs/tree/f036a33/test/build_tests/no_target) docs.
- 3. Delete the [build\\_example.s](https://github.com/espressif/esp-docs/tree/f036a33/test/build_tests/no_version_info)h file (if there is one).
- 4. ([Optional\) Go to](https://github.com/espressif/esp-docs/tree/f036a33/test/build_tests/target_only) docs/requirements.txt and change the ESP-Docs version as needed. ESP-Docs follows the semantic versioning scheme. For features supported by each release, please see release history.

## **4.1.3 Update Build Configuration Files**

Build configuration files are where you set the variables that are affecting the final documentatio[n output built w](https://github.com/espressif/esp-docs/releases)ith ESP-Docs. As mentioned in *Get Familiar with the Documentation Folder*, there should be two types of configuration files in each project:

- conf\_common.py
- en/conf.py and z[h\\_CN/conf.py](#page-65-0)

The configuration files in the sample documentation folder configure how to build the **sample** documentation instead of your documentation, so you need to reconfigure a few variables for your documentation.

- 1. In conf\_common.py, reconfigure some of the following variables based on your needs:
- languages: supported languages, such as en and zh\_CN. It must be set to at least one language element, namely the current project's language.
- idf\_targets: project target used as a URL slug, such as esp32 in https://docs.espressif. com/projects/esp-idf/en/latest/esp32/. The variable is optional, but you should set either both this variable and idf\_target or neither. For more information about idf\_target, see *Build System Integration* .
- extensions: extensions that add more functionalities to ESP-Docs, such as sphinx\_copybutton and sphinxcontrib.wavedrom.
- github\_repo: GitHub repository to which the links generated by link\_roles.py point.
- [html\\_con](#page-9-0)text['github\_user']: GitHub user name used by sphinx\_idf\_theme.
- html\_context['github\_repo']: GitHub repo name used by sphinx\_idf\_theme.
- html\_static\_path: path to the \_static folder.
- project\_slug: short name of the project as a URL slug, such as [esp-docs](https://github.com/espressif/esp-docs/blob/f036a33/src/esp_docs/esp_extensions/link_roles.py).
- versions url: URL from which to download the versions. is [file. If it is specifi](https://github.com/espressif/sphinx_idf_theme)ed as a relative URL, such as \_static/docs\_version.js, the file will be downloade[d relative to the](https://github.com/espressif/sphinx_idf_theme) HTML root folder.
- pdf\_file\_prefix: PDF filename prefix used for generating the link to download the PDF together with the target and version name.
- 2. In en/conf.py and zh\_CN/conf.py, reconfigure some of the following variables based on your needs:
- project: name of your documentation in HTML, such as ESP-IDF Programming Guide, ESP-AT User Guide.
- copyright: copyright statement.
- pdf\_title: name of your documentation in PDF.
- language: language for content autogenerated by ESP-Docs.

## **4.1.4 Update CI Configuration File**

<span id="page-67-0"></span>**Note:** The following descriptions assume you are using Gitlab CI for building documentation and deploying it to www.espressif.com, and will have to be tweaked if you are running something else for CI/CD.

The GitLab CI configuration file,  $.$   $\text{qitlabel-of-rn}$ .  $\text{qit}$  is where you add jobs to enable the automatic and continuous building and deploying of your documentation to the www.espressif.com server.

In the .gitlab-ci.yml of your project, do the steps given below. For examples, please refer to esp-docs/.gitlabci.yml and esp-idf/.gitlab/ci/docs.yml.

- 1. Use an appropriate docker image to build the documentation. For convenience, you can reuse the image used by ESP-IDF, \$CI\_DOCKER\_REGISTRY/esp-idf-doc-env-v5.0:2-3. For the lat[est version of this](https://github.com/espressif/esp-docs/blob/master/.gitlab-ci.yml) image, go to Documentation Team Site > Section ESP-Docs User Guide > esp-idf-doc-env image.
- [2.](https://github.com/espressif/esp-docs/blob/master/.gitlab-ci.yml) Add [the jobs to build doc](https://github.com/espressif/esp-idf/blob/master/.gitlab/ci/docs.yml)umentation in HTML and PDF. For examples, please refer to the build\_esp\_docs\_html and build\_esp\_docs\_pdf jobs in .gitlab-ci.yml.
- 3. In the above building documentation jobs, add pip install -r requirements.txt to install package dependencies.
- 4. Add the jobs to deploy the built documentation to the server:
- a. Copy and paste the .deploy\_docs\_template and deploy[\\_docs\\_esp\\_](https://github.com/espressif/esp-docs/blob/f036a33/.gitlab-ci.yml)docs jobs from .gitlabci.yml to your .gitlab-ci.yml.
- b. Write the job for deploying your documentation based on the deploy\_docs\_esp\_docs job.

**Note:** If your project is hosted on GitLab and the updates made in GitLab later are synchronized to GitHub, [in such](https://github.com/espressif/esp-docs/blob/f036a33/.gitlab-ci.yml) case, [please o](https://github.com/espressif/esp-docs/blob/f036a33/.gitlab-ci.yml)nly run deploy\_docs job after the job that synchronizes your repository to GitHub. This is crucial because if synchronization to GitHub fails, the links within your documentation that refer to the GitHub project may not function correctly.

5. Configure the required environment variables depending on your project:

a: ESP\_DOCS\_LATEST\_BRANCH\_NAME: decides which git branch will be built and deployed as latest. Defaults to master and should therefore be changed to e.g. main if that is the naming scheme of your master branch in your git repo.

- 6. Configure the variables mentioned in the jobs that deploy documentation:
- a. Find out who the server's admin is. To know who this person is and more information about the variables, please go to Documentation Team Site > Section ESP-Docs User Guide > Deploying documentation to docs.espressif.com.
- b. Ask the admin to create an SSH key for you and a directory for your documentation on the server.
- c. Go to your project's **Settings** > **CI/CD** and expand the **Variables** section. Select **Add variable** and fill in the details for your variables. For more information on how to add a variable to a project, see the GitLab documentation.

## **4.1.5 What's Next?**

- 1. [Push your chan](https://docs.gitlab.com/ee/ci/variables/#add-a-cicd-variable-to-a-project)ges to GitLab and check if the pipeline passes.
- <span id="page-67-1"></span>2. If yes, you can check the **Artifacts** to see what the built sample documentation looks like.
- 3. Now it is time to put your reST source files into the respective language folder and have them built and deployed!

## **4.2 Adding Extensions**

Sometimes your project might need features that the ESP-Docs package does not support yet. In this case, you may add extensions either to ESP-Docs or to your project.

This document describes how to add third-party extensions and self-developed extensions to ESP-Docs or your project.

## **4.2.1 Where to Add?**

An extension can be added either to ESP-Docs or to your project depending on the range of use.

If the extension might be used later in other projects integrating ESP-Docs, then add it to ESP-Docs. Otherwise, add it to your own project.

## **4.2.2 Third-Party Extensions**

Third-party extensions are those extensions contributed by other users, for example extensions in LinuxDoc and sphinx-contrib libraries.

- To add a third-party extension to **ESP-Docs**, you should:
	- 1. Add the extension to src/esp\_docs/conf\_docs.py of ESP-Docs.

```
extensions = ['breathe',
            'sphinx.ext.todo',
            'sphinx_idf_theme',
            ]
```
2. Add the extension and its version to setup.cfg of ESP-Docs.

```
install_requires =
       sphinx==4.5.0
       breathe==4.33.1
```
- To add a third-party extension to **your project**, you should:
	- 1. Add the extension to docs/conf\_common.py of your project, or to the language specific configuration file docs/\$lang\$/conf.py of your project.

extensions = ['sphinx\_copybutton', 'sphinxcontrib.wavedrom', 'linuxdoc.rstFlatTable', ]

2. Add the extension and its version to docs/requirements.txt of your project.

```
linuxdoc==20210324
sphinx-design==0.2.0
```
## **4.2.3 Self-Developed Extensions**

Self-developed extensions are those local extensions created by you and not provided as a package.

- To add a self-developed extension to **ESP-Docs**, you should:
	- 1. Place the extension in one of the following three folders of ESP-Docs:
		- **–** src/esp\_docs/generic\_extensions, for extensions that do not rely on any Espressif-docsspecific behavior or configuration.
		- **–** src/esp\_docs/esp\_extensions, for extensions that rely on any Espressif-docs-specific behavior or configuration.

**–** src/esp\_docs/idf\_extensions, for extensions that rely on ESP-IDF-docs-specific behavior or configuration.

For more information about self-developed extension types, you may refer to *Extensions Developed by Espressif*.

2. Add the extension to [src/esp\\_docs/co](https://github.com/espressif/esp-docs/tree/f036a33/src/esp_docs/idf_extensions)nf\_docs.py of ESP-Docs:

```
extensions = ['esp_docs.generic_extensions.html_redirects',
            'esp_docs.esp_extensions.include_build_file',
            ]
```
- To add a self-developed extension to **your project**, you should:
	- 1. Place the extension in a proper folder of your project.
		- For example, in the esp-iot-solution repository, the self-developed extension link-roles.py is placed in the docs folder.
	- 2. Add the extension to  $docs/conf_{common.py}$  of your project, or to the language specific configuration file docs/\$lang\$/conf.py of your project.

```
extensions = ['link-roles',
            ]
```
## **4.3 Collecting User Analytics**

Google Analytics is a free web analytics service offered by Google that provides data for your website, such as the number of visitors to your site, where they came from, and what pages they viewed. Additionally, you can track the active user and conversion rate. The service is widely used by website owners and marketers to track the performance of their website and improve its performance.

## **4.3.1 Enabling Google Analytics for Your Project**

To enable Google Analytics for your project:

- 1. Obtain **Tracking ID** by sending your request to Documentation Team Manager.
- 2. Go to docs/conf common.py, and add the following code to it. The YOUR TRACKING ID should be changed to the obtained **Tracking ID** from the previous step.

```
# add Tracking ID for Google Analytics
google_analytics_id = 'YOUR_TRACKING_ID'
```
3. Once you've added the **Tracking ID** to your project, you will need to wait for some time before data will appear on the Google Analytics platform.

## **4.3.2 Viewing Google Analytics Data or Reports**

To view Google Analytics data or reports:

- 1. Create a Google account if you don't already have one, then sign up for Google Analytics.
- 2. Gain access to data or reports by sending your Google account to Documentation Team Manager.
- 3. Log in to Google Analytics and view reports.

See more descr[iptions in](https://accounts.google.com/signin) Google Analytics for Beginners.

## **Chapter 5**

# **Troubleshooting**

## **5.1 Troubleshooting Build Errors and Warnings**

When build fails, a message would pop out to alert you. Such a message has two levels of severity:

- Error, which indicates that the build cannot be completed and no HTML files will be generated.
- Warning, which indicates that the HTML files are generated with errors.

This document provides guidelines on addressing build errors and warnings with the help of messages. Errors and warnings in this document are related to either **the esp-docs package** or the **reStructuredText syntax**.

#### **5.1.1 Message Format**

Messages can help you locate errors and warnings and get a hint of why they occur.

For projects using the esp-docs package, a message usually includes the following parameters in sequence:

- Language
- Target
- [Optional] File path
- [Optional] Line number
- Error or warning type

Example of a package-related error:

```
en/esp32s3: Extension error:
en/esp32s3: Could not import extension linuxdoc.rstFlatTable (exception: No module␣
,→named 'linuxdoc')
```
Example of a syntax-related warning:

```
en/esp32s3: Users/johnlee/esp/esp-idf/docs/en/api-reference/peripherals/ledc.
,→rst:318: WARNING: undefined label: pwm-sheet
```
Among these parameters, **file path** and **line number** are optional. They will not be provided if an error or warning is general and does not apply to a specific file or line.

#### **5.1.2 Package-Related Errors and Warnings**

#### **Command not found: build-docs**

This error occurs when you have not:

• installed the esp-docs package properly;
• or correctly set the environment variable PATH.

To address this error, please go to Section *Building Documentation locally on Your OS*, and make sure you have completed all the steps required.

### **Application error: Cannot find source di[rectory](#page-59-0)**

This error occurs when you are not in the right directory.

To address this error, navigate to docs directory:

```
cd docs
```
#### **Extension error: Could not import extension**

This error occurs when you add a new extension to  $\text{conf\_common}$ . py (or in some projects  $\text{conf.}$ py), but forget to install this extension.

To address this error, there are two options:

• Option 1: for an extension specific to your project, add it and its version to  $\frac{d}{d}$  does/requirements.txt of your project. For example, if the extension is sphinx-design and version is 0.2.0, then add:

```
sphinx-design==0.2.0
```
And run the following command in docs directory:

pip install -r requirements.txt

• Option 2: for an extension that might be reused in other projects using the esp-docs package, add it and its version to setup.cfg of the ESP-Docs project, for example:

```
install_requires =
    sphinx-design==0.2.0
```
And run t[he followi](https://github.com/espressif/esp-docs/blob/f036a33/setup.cfg)ng command:

pip install esp-docs

#### **SyntaxError: future feature annotations is not defined**

Future feature annotations is available from Python 3.7. This error might occur when Python version is too low.

To address this error, try to upgrade your Python to the required version. The required Python version can be found in setup.cfg.

#### **exception: No documents to build**

T[his error o](https://github.com/espressif/esp-docs/blob/f036a33/setup.cfg)ccurs when you build a single document, but this document cannot be found at the specified path. For example:

build-docs -t esp32 -l en -i api-reference/peripherals/can.rst

To address this error, correct the document path:

```
build-docs -t esp32 -l en -i api-reference/peripherals/twai.rst
```
### **5.1.3 Syntax-Related Errors and Warnings**

### **ERROR: Unknown interpreted text role**

This error occurs when you use an incorrect role, for example docs instead of doc.

To address this error, correct the name of the *role*.

### **ERROR: Unknown target name**

This error occurs when the reference to a `t[arge](#page-15-0)t`\_ cannot be found by Sphinx.

For example, the section is named as Syntax-Related Errors and Warnings, but referred to as Syntax-Related Errors and Warning without **s** at the end:

```
Related resources:
- `Package-Related Errors and Warnings`_
- `Syntax-Related Errors and Warning`_
Package-Related Errors and Warnings
  ----------------------------------
Syntax-Related Errors and Warnings
----------------------------------
```
To address this error, correct the target name.

### **ERROR: Unknown directive type**

This error occurs when you use directives of an extension not covered by your project or by the esp-docs package.

To address this error, add the extension following *Adding Extensions*.

### **WARNING: the underline is too short**

This warning occurs when the section title underli[ne is too short, for](#page-68-0) example:

```
Getting Started
===========
```
To fix this warning, make the title underline the same length as or longer than the title:

```
Getting Started
===============
```
**Note:** For Chinese titles, each Chinese character requires two underline markers (e.g. =).

### **WARNING: image file not readable**

This warning occurs when Sphinx cannot find the image at the specified path.

To fix this warning, check if the image path is correct.

#### **WARNING: unknown document**

This warning occurs when Sphinx cannot find the document at specified path.

To fix this warning:

- 1. Check if the document path is correct.
- 2. Check if you have used correct syntax for *role*. For instance, .rst in the following example should be removed (see *Links*):

:doc:`reStructuredText Syntax <../writing-documentation/basic-syntax.rst>`

#### **WARNIN[G: do](#page-30-0)cument isn't included in any toctree**

toctree directive glues all .rst files together into a table of contents (TOC). Therefore, by default every .rst file is required to be placed under a toctree, otherwise this warning will occur.

To fix this warning, there are two options:

• Option 1: add the .rst file to its corresponding to other example:

```
.. toctree::
   :maxdepth: 2
   user_guide
```
Usually the corresponding  $\text{totree}$  is in the index.rst file of the parent folder, and adding file name without . rst extension would be sufficient.

If you have already included the .rst file in a toctree and this warning still occur, check whether you have used the .. only:: TAG directive or the :TAG: role provided by the *multiple target* feature of esp-docs. For example:

```
.. only:: esp32
    .. toctree::
    :maxdepth: 2
   user_guide
```

```
.. toctree::
:maxdepth: 2
```
:SOC\_BT\_SUPPORTED: bluetooth

If yes, suppress this warning by adding the .rst file to the list of documents it belongs to in docs/conf\_common.py or. For example:

BT\_DOCS = ['api-guides/bluetooth.rst]

• Option 2: add : orphan: at the beginning of the .rst file. Note that in this way, this file will not be reachable from any table of contents, but will have a matchable HTML file.

#### **WARNING: undefined label**

This warning occurs when reference  $:$   $r \in f:$  points to a non-existing label, for example:

```
The pin header names are shown in Figure :ref: user-guide-c6-devkitc-1-v1-board-
,→front`.
```
To fix this warning, add the missing label .. \_user-guide-c6-devkitc-1-v1-board-front: before the place you want to link to:

```
.. _user-guide-c6-devkitc-1-v1-board-front:
```

```
.. figure:: ../../../_static/esp32-c6-devkitc-1/esp32-c6-devkitc-1-v1-annotated-
,→photo.png
:align: center
:alt: ESP32-C6-DevKitC-1 - front
:figclass: align-center
ESP32-C6-DevKitC-1 - front
```
### **WARNING: Duplicate label**

This warning occurs when the label is not unique, for example:

```
.. _order:
Retail orders
\lambda.. _order:
Wholesale Orders
^^^^^^^^^^^^^^^^
```
To fix this warning, rename the labels to make them unique.

### **WARNING: duplicate substitution**

This warning occurs when the substitution is defined multiple times, either in the same file, or in different files within the same project. For example, the substitution to |placeholder| is defined both in bluetooth.rst and wifi.rst:

```
.. |placeholder| image:: https://dl.espressif.com/public/table-header-placeholder.
,→png
```
To fix this warning, delete repetitive substitutions.

You might encounter cases that after deleting repetitive substitution in bluetooth.rst, the |placeholder| in bluetooth.rst cannot be substituted by its definition in wifi.rst with the following error message popping out:

ERROR: undefined substitution referenced: "placeholder"

If this is the case, you may add this substitution definition to the end of every .rst file by using rst\_epilog in docs/conf\_common.py (or docs/conf.py):

```
rst_epilog = """
.. |placeholder| image:: https://dl.espressif.com/public/table-header-placeholder.
,→png
"""
```
### **5.1.4 Still Have Troubles?**

This document is far from comprehensive. If you still have no clue why your build fails, here are a few more support options:

- Contact us by submitting documentation feedback.
- For syntax-related errors and warnings, refer to Chapter *Writing Documentation* for the correct format.

# **Chapter 6**

# **Contributing Guide**

ESP-Docs is an open and common project and we welcome contributions.

Please contribute via GitHub Pull Requests or internal GitLab Merge Requests.

## **6.1 Report [a Bug](https://github.com/espressif/esp-docs/pulls)**

- Before reporting a bug, check *Troubleshooting*. You may find the cause of and the fix to the problem.
- If you just want to report the bug, contact the Documentation Team directly, or fill in the documentation feedback form.
- If you want to fix the bug, open a pull/merge request with your fix. In the request, describe the problem and solution clearly.

## **6.2 Add a New Feature**

- Check *What Is ESP-Docs?* to ensure the feature to be introduced is not implemented in the esp-docs project.
- Open a pull/merge request with your code. In the request, mention what the feature is about and how it will improve the esp-docs project.
- Self-check if your code conforms to esp-idf coding style to speed up the following review process.

## **6.3 Make Minor Changes**

- If you identify typos, grammar errors, or broken links, or want to make other minor changes, contact the Documentation Team directly, or fill in the documentation feedback form.
- The Documentation Team will make bulk changes periodically based on such requests.

## **6.4 Ask a Question**

• If you have questions regarding the documentation or code here, contact the Documentation Team directly, or fill in the documentation feedback form.

# **Chapter 7**

# **Related Resources**

- reStructuredText Directives describes the directives that extend the reStructuredText (reST) syntax.
- Sphinx covers the basics of getting started with Sphinx. On this site, reStructuredText Primer section introduces reST concepts and syntax.
- API Documentation Template provides a template in rst format to document API.
- [To see the rendered output o](https://docutils.sourceforge.io/docs/ref/rst/directives.html)f directives and functionality that ESP-Docs supports, refer to the documentation [built wi](https://www.sphinx-doc.org/)th ESP-Docs, such as
	- **–** ESP-IDF Programming Guide
	- **–** [ESP-AT User Guide](https://github.com/espressif/esp-idf/blob/master/docs/en/api-reference/template.rst)
	- **–** esptool.py Documentation
	- **–** mDNS Service
	- **–** [ESP WebSocket Client](https://docs.espressif.com/projects/esp-idf/en/latest/esp32/)
	- **–** [ASIO port](https://docs.espressif.com/projects/esp-at/en/latest/esp32/)
	- **–** [ESP MQTT C++ client](https://docs.espressif.com/projects/esptool/en/latest/esp32/)
- To le[arn more about](https://docs.espressif.com/projects/esp-protocols/mdns/docs/latest/en/index.html) how documentation builds, go to
	- **–** Docutils [that explains h](https://docs.espressif.com/projects/esp-protocols/esp_websocket_client/docs/latest/index.html)ow this text processing system processes plaintext documentation into formats [like HTML](https://docs.espressif.com/projects/esp-protocols/asio/docs/latest/index.html)
	- **–** Doxygen [that explains h](https://docs.espressif.com/projects/esp-protocols/esp_mqtt_cxx/docs/latest/index.html)ow the standard tool generates documentation from annotated C++ sources
- To try Markdown in your documentation, Recommonmark parser's documentation page presents an approach to wr[ite Comm](https://docutils.sourceforge.io/)onMark inside of Sphinx projects.
- An overview of ESP-Docs is given in the ESP DevCon22 talk *How to create awesome documentation for your ESP3[2-X using](http://doxygen.nl/) ESP-Docs*. The video starts at 2:32:21.
- Espressif Manual of Style answers some [writing style questions.](https://recommonmark.readthedocs.io/en/latest)
- To seek help from the Documentation Team, please check Documentation Team Site. Type the keywords in the search box, and all relevant ready-ma[de documents will sh](https://youtu.be/8l29cTFS27w?t=9141)ow up.

# <span id="page-81-0"></span>**Chapter 8**

# **Glossary**

This document lists terms that are used in ESP-Docs documentation. Each term is followed by its definition and some have notes.

**add-ons** Definition: Add-ons are small programs that expand or extend the features of a browser.

- **blockdiag** Definition: blockdiag is an application that generates raster images from plaintext .diag source files. Note: Do not capitalize the first letter b when using this term.
- **dependency** Definition: When a project consumes executable code generated by another project, the project that generates the code is referred to as a project dependency of the project that consumes the code.

**Docutils** Definition: Docutils is an open-source text processing system for processing plaintext documentation into useful formats, such as HTML, LaTeX, man-pages, OpenDocument, or XML.

**Doxygen** Definition: Doxygen is a documentation generator and static analysis tool for software source trees.

**ESP-Docs** Definition: ESP-Docs is a documentation-building system developed by Espressif based on Sphinx and Read the Docs. It expands Sphinx functionality and extensions with the features needed for Espressif's documentation and bundles this into a single package. See *What Is ESP-Docs?* for more information. Note: ESP-Docs is used as a proper noun just like other documentation generators including Sphinx, or software products like ESP-IDF and ESP-IoT Solution. Use  $\exp$ -docs only in the repo name, cod[e, comm](http://www.sphinx-doc.org/)and [line, folder/file n](https://readthedocs.org)ame, etc.

**Graphviz** Definition: Graphviz is a package of open-source to[ols for drawing grap](#page-7-0)hs specified in DOT language scripts having the file name extension "gv".

- **interactive shell** An interactive shell is defined as the shell that simply takes commands as input on tty from the user and acknowledges the output to the user.
- **LaTeX** Definition: LaTeX is a software system for document preparation. When writing, the writer uses plain text as opposed to the formatted text found in WYSIWYG word processors like Microsoft Word, LibreOffice Writer and Apple Pages.

Note: T and X should be capitalized.

**Markdown** Definition: Markdown is a lightweight markup language for creating formatted text using a plaintext editor.

Note: When placed in documentation, the first letter should be capitalized.

**Read the Docs** Definition: Read the Docs is an open-sourced free software documentation hosting platform. It generates documentation written with the Sphinx documentation generator. Note: Spaces should be added around the, and D should be capitalized.

**reStructuredText** Definition: reStructuredText is a file format for textual data used primarily in the Python programming language community for technical documentation.

Note: Abbreviations of this term include reST, or rst. When using its full name, S and T should be capitalized, while r remains lowercase.

- **slug** Definition: A unique identifier for a project, version, or target. This value comes from the project, version name, or target name, such as esp-idf, release-v5.0, or esp32 in https://docs.espressif.com/ projects/esp-idf/en/release-v5.0/esp32/index.html.
- **Sphinx** Definition: Sphinx is a powerful documentation generator that has many great features for writing technical documentation.

Note: When placed in documentation, S should be capitalized.

**target** [Definition: Represents a series of Espressif produc](https://docs.espressif.com/projects/esp-idf/en/release-v5.0/esp32/index.html)ts for which you build documen[tation, e.g., ESP32, ESP32-](https://docs.espressif.com/projects/esp-idf/en/release-v5.0/esp32/index.html)

S2, ESP32-C3. **WaveDrom** Definition: WaveDrom draws your Timing Diagram or Waveform from a simple textual description.

# **Index**

# A

A-term , **32** add-ons , **77**

## B

B-term , **[32](#page-36-0)** blockdi[ag](#page-81-0) , **77**

## D

depend[enc](#page-36-0)y , **77** Docutils , **7[7](#page-81-0)** Doxygen , **77**

## E

ESP-Docs , **[77](#page-81-0)**

# G

Graphviz , **77**

## I

interactive shell , **77**

## L

LaTeX , **77**

## M

Markdown , **77**

## R

Read the Docs , **77** reStruct[ure](#page-81-0)dText , **77**

## S

slug , **77** Sphinx , **77**

## T

targ[et](#page-81-0) , **77** Term A , **[32](#page-81-0)** Term B , **32**

## W

WaveDr[om](#page-36-0) , **78**